# **9/2.3**

## **Le debugger**

#### **Qu'est-ce qu'un debugger ?**

Ce mot vient du mot anglais « bug » qui signifie erreur en français. Un debugger est un outil qui permet de faciliter la mise au point des programmes écrits en assembleur. C'est un complément indispensable aux programmes précédents : désassembleur et assembleur.

#### **Analyse du problème**

Nous allons créer un debugger écrit dans le langage assembleur Z80 le moins complexe mais le plus complet possible. Les fonctions minimum d'un tel programme sont :

— Lecture d'un programme source (en code exécutable) par exemple créé par le programme assembleur décrit en 9/2.2 ;

— Sauvegarde sur disquette d'un programme source éventuellement modifié, ou d'une zone mémoire ;

— Exécution d'un programme ou d'une partie de programme à partir d'une adresse déterminée et jusqu'à une adresse déterminée puis affichage des registres lorsque l'adresse finale est atteinte ;

— Affichage et éventuellement modification d'une case mémoire ;

— Affichage d'une zone mémoire.

Les fonctions que nous venons d'énumérer sont accessibles par un menu affiché en début de programme et après chaque commande. Une fonction est activée en tapant la lettre du menu correspondante (par exemple L pour Lecture, X pour exécution, etc.). Passez en mode CAPS LOCK pour que le debugger fonctionne correctement. Si vous tapez une option que le debugger ne comprend pas, le menu est réaffiché et aucune autre action n'est effectuée.

Les fonctions du debugger sont développées dans le programme assembleur qui suit. Nous allons les examiner en détail.

## **I. Lecture d'un programme objet**

Les actions réalisées par cette option sont les suivantes :

— saisie du nom du programme à lire :

Pour cela, nous avons créé une routine de lecture (SAINOM) qui permet de lire une chaîne alphanumérique quelconque de longueur maximum 12 caractères qui se termine par le caractère CR (Carriage Return). La chaîne est stockée dans un buffer de lecture (BUFF). La routine de lecture suit la logique suivante :

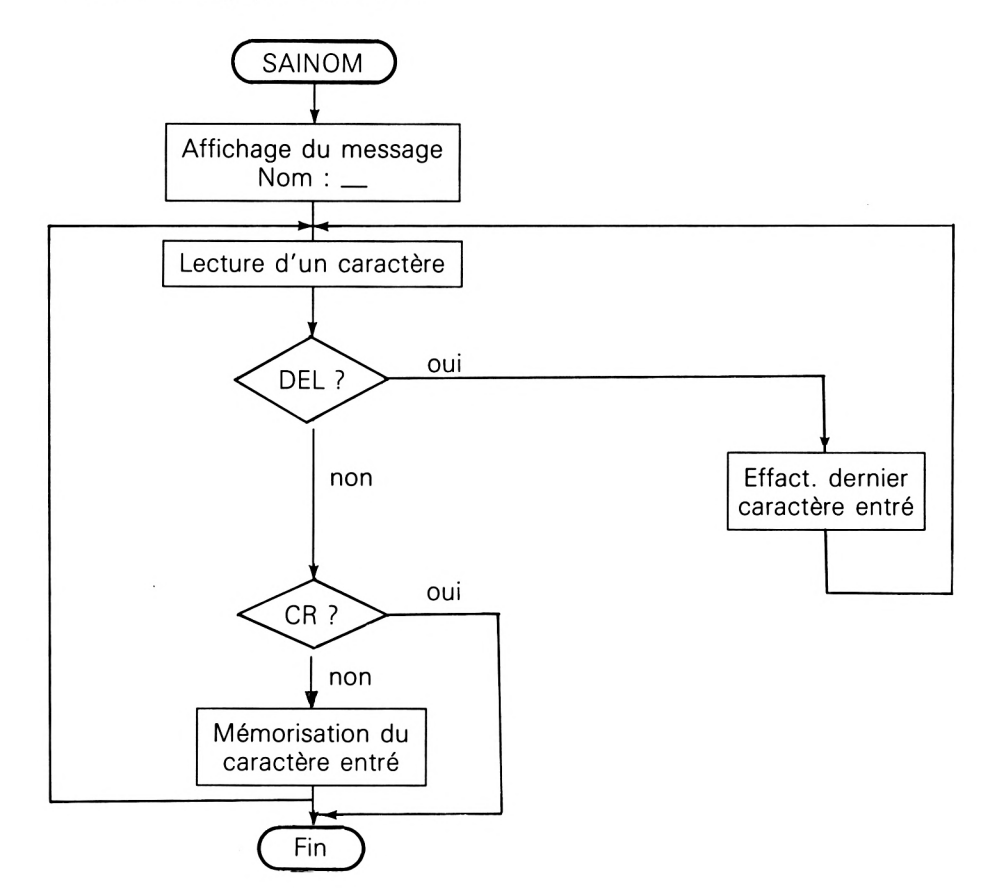

— ouverture du fichier :

L'ouverture du fichier se fait en utilisant la macro du Firmware qui se trouve à l'adresse # BC77 et qui a pour nom CAS IN OPEN. A noter que cette macro est utilisable sur les trois CPC (464, 664 et 6128).

— lecture de l'adresse d'implantation :

Cette lecture est précédée de l'affichage du message ''A implanter <sup>à</sup> l'adresse :  $''$ .

La lecture de l'adresse d'implantation est faite en utilisant une autre routine que SAINOM pour rendre automatique le retour chariot en fin de saisie. En effet, le nombre de caractères saisis est invariablement quatre. Le

code ASCII de chaque caractère est stocké séquentiellement dans la zone BUFF. La logique de la routine SP1 créée à cet effet est la suivante :

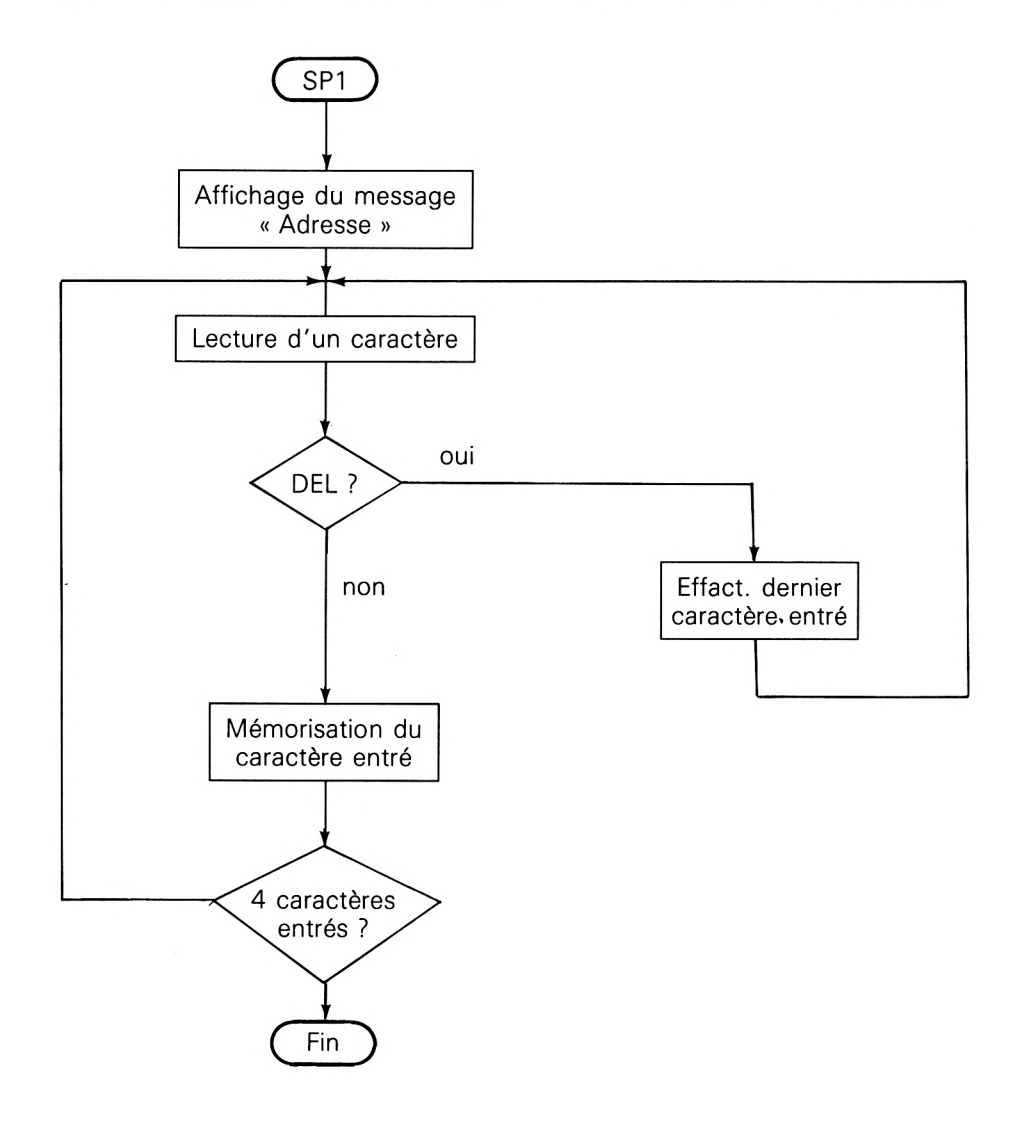

— Lecture du fichier ouvert en lecture :

La lecture du fichier se fait en utilisant la macro du Firmware située à l'adresse # BC83 qui a pour nom CAS IN DIRECT. A noter que cette routine est identique sur les trois systèmes CPC. Sur les modèles 664 et 6128, la lecture se fait cependant sur disquette.

— Fermeture du fichier ouvert en lecture :

La fermeture du fichier se fait en utilisant la macro du Firmware située à l'adresse #BC7A qui a pour nom CAS IN CLOSE. A noter que cette routine est identique sur les trois systèmes CPC.

Comme dans toutes les options du menu, les registres AF, BC, DE et HL sont mis en pile au début de la routine et dépilés en fin de routine.

## **II. Sauvegarde d'un programme objet ou d'une zone mémoire**

— Les registres AF, BC, DE et HL sont sauvegardés en début de routine ;

— Le nom du fichier cassette ou disquette est demandé en utilisant la même routine (SAINOM) que pour l'option de lecture précédemment décrite ;

— Le fichier est ouvert en écriture en utilisant la macro du Firmware située en #BC8C (CAS OUT OPEN) ;

— Les adresses de début et de fin de sauvegarde sont demandées en utilisant le sous-programme de saisie SP1 ;

— Les données correspondantes sont alors envoyées vers le lecteur de cassettes ou de disquettes en utilisant la macro du Firmware située en #BC98 (CAS OUT DIRECT) ;

— Le fichier ouvert en écriture est enfin fermé en utilisant la macro du Firmware située en #BC8F (CAS OUT CLOSE).

— Les registres AF, BC, DE et HL sont dépilés et le sous-programme rend la main au menu.

### **III. Exécution d'un programme**

— Les registres AF, BC, DE et HL sont sauvegardés en début de routine ;

— Les adresses de début et de fin d'exécution sont lues en utilisant la routine SP1. Ces adresses sont sauvegardées dans les variables ADDEB et ADFIN ;

— Les trois octets de code commençant à l'adresse de fin d'exécution sont sauvegardés dans une zone buffer (BSTOP) ;

— Le code JP 83D0H ( #C3, #D0, #83) est implanté dans cette zone. Ce code permet d'activer la routine d'affichage du contenu des registres. Voyons en détail son fonctionnement :

• Une routine de nom ALPHA affiche toutes les constantes texte (nom des registres) sur l'écran ;

• Une routine de nom AVAL affiche le contenu des registres. Pour cela, une routine d'affichage spécifique a été développée. Elle a pour nom HEAS. Le quartet supérieur est séparé du quartet inférieur, converti en ASCII, et affiché par une routine Firmware.

L'organigramme suivant décrit l'enchaînement des opérations de conversion et d'affichage :

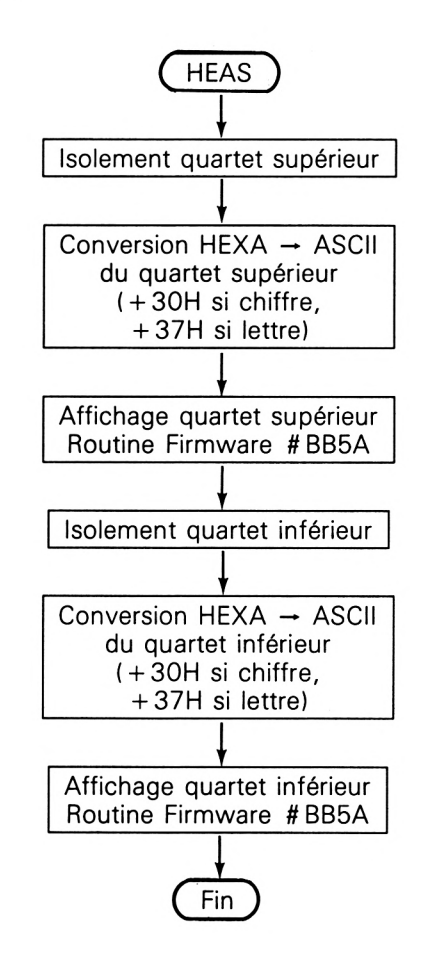

— La routine d'affichage des registres rend la main à la routine EXEC qui restitue le code sauvegardé dans BSTOP, dépile les registres et rend la main au menu.

## **IV. Affichage du contenu d'une mémoire**

— Les registres AF, BC, DE et HL sont sauvegardés en début de routine ;

— L'adresse de la mémoire à afficher est saisie grâce à la routine SP1 décrite précédemment ;

— Le contenu de cette mémoire est alors converti en ASCII et affiché par la routine HEAS ;

— La routine SAISIE est alors activée. Elle permet de lire la nouvelle valeur qui sera stockée dans la mémoire sélectionnée. Retapez la même valeur si vous ne voulez pas la modifier ;

— La routine ASCHEX convertit (ASCII-> HEXA) les caractères ASCII entrés au clavier acquis dans la routine SAISIE. Le code HEXA résultant de la conversion est alors stocké dans la mémoire sélectionnée ;

— Les registres empilés en début de fonction sônt dépilés et le contrôle est redonné au programme de menu.

## **V. Affichage d'une zone mémoire : fonction DUMP**

— Les registres AF, BC, DE et HL sont sauvegardés en début de routine ;

— L'adresse de début de DUMP est saisie grâce à la routine SP1 décrite précédemment ;

— L'affichage des mémoires commence à cette adresse et respecte le format suivant :

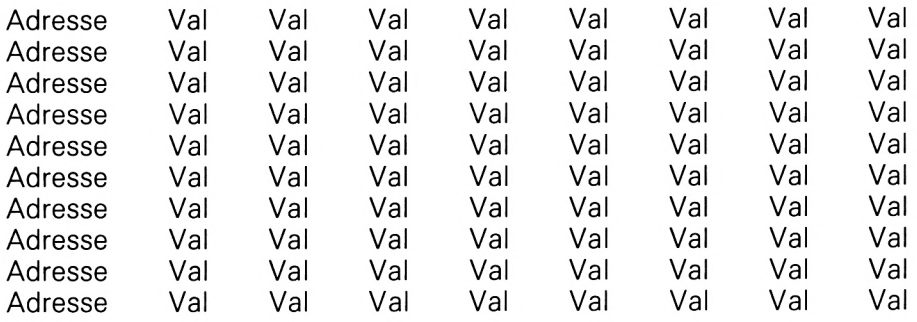

— Les registres empilés en début de fonction sont dépilés et le contrôle est redonné au programme de menu.

## **VI. Retour au BASIC**

Le programme debugger étant activé sous BASIC, il suffit d'une instruction RET pour y retourner. C'est ce que réalise l'option B du menu.

**Saisie du programme** Deux méthodes sont possibles :

- Saisie en assembleur ;
- Saisie en BASIC.

#### **1re méthode**

Vous pouvez utiliser l'assembleur décrit dans cet ouvrage ou un autre assembleur pour entrer le programme « debugger ». Voici le listing commenté du programme en page 7.

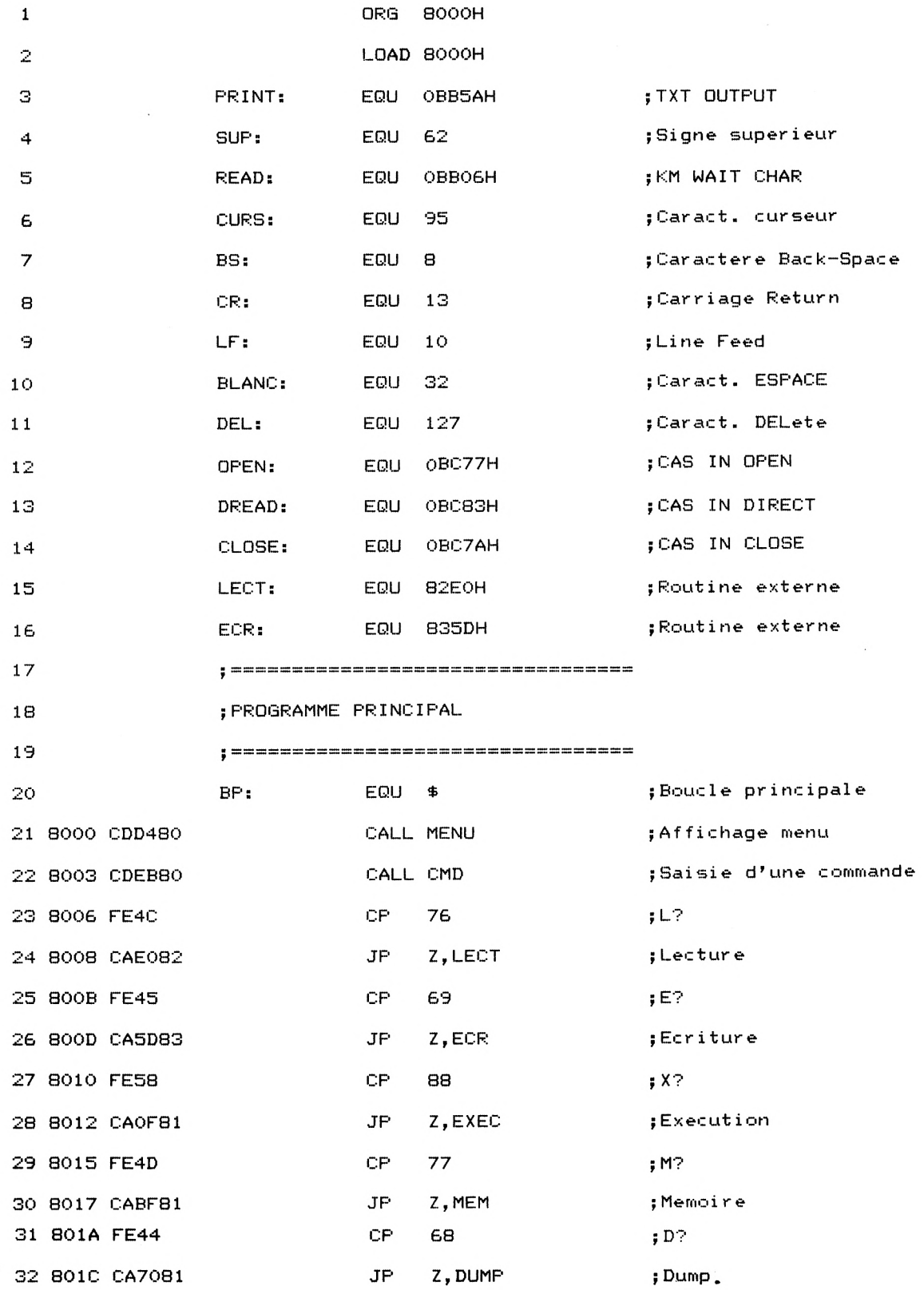

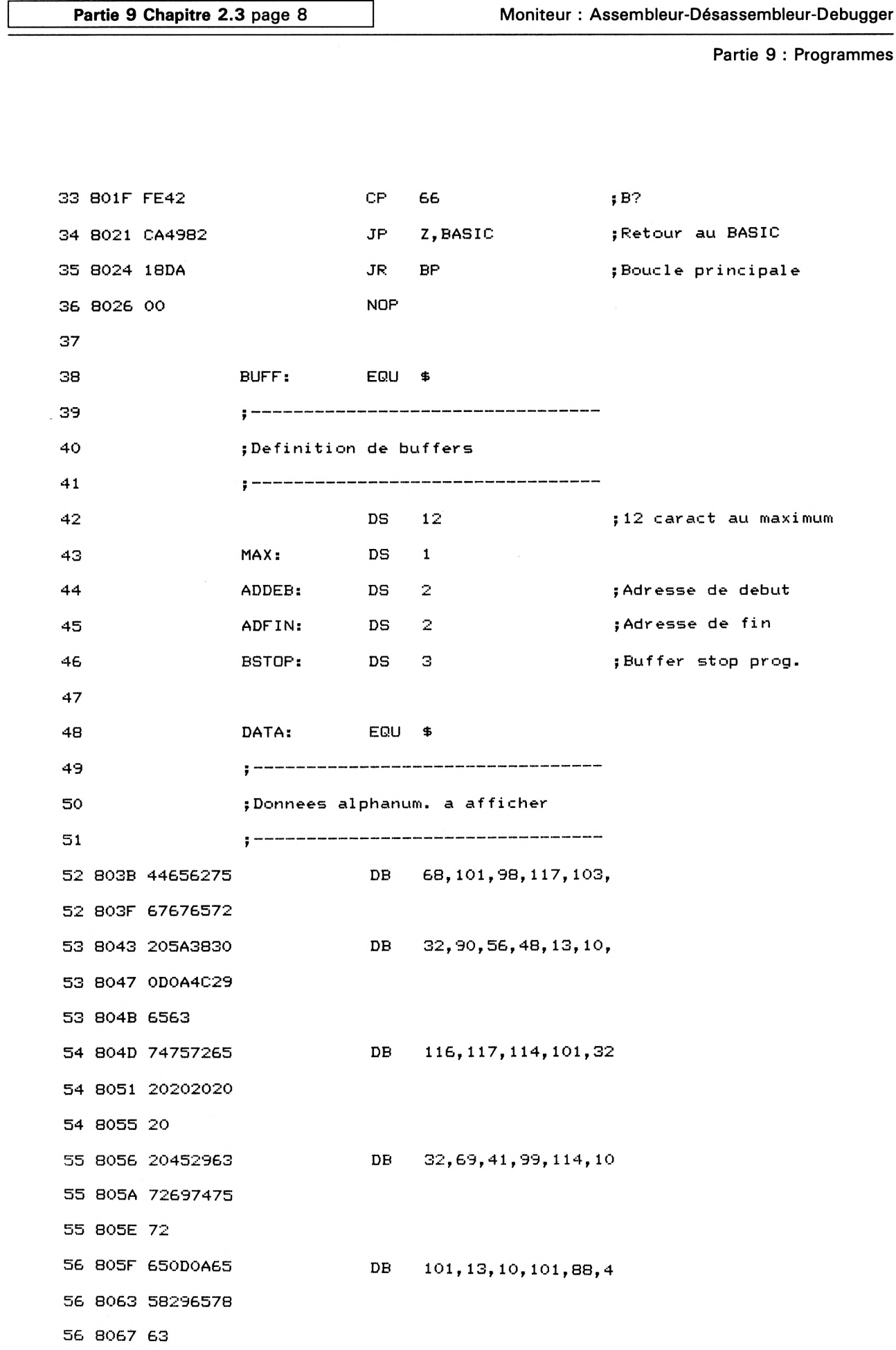

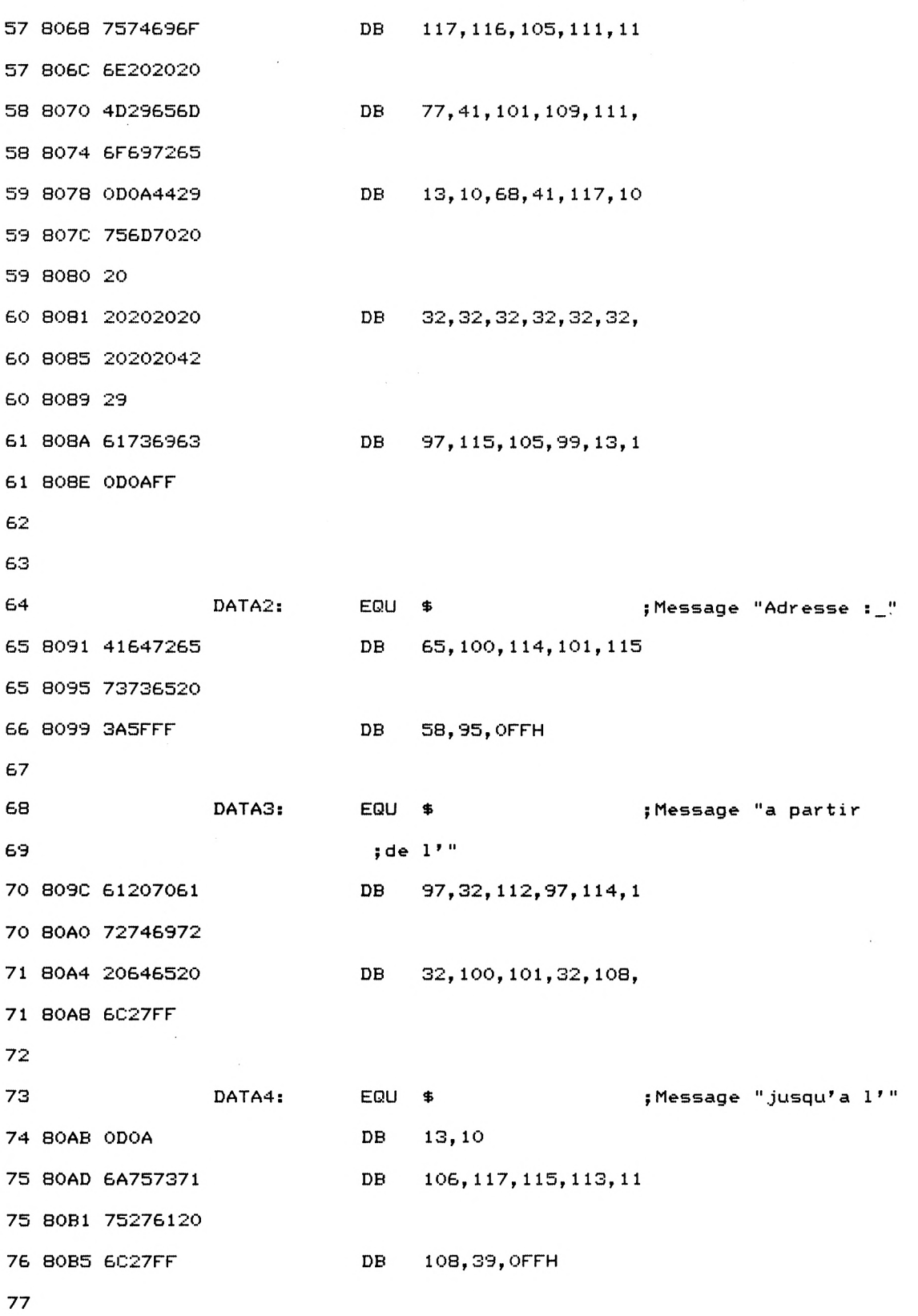

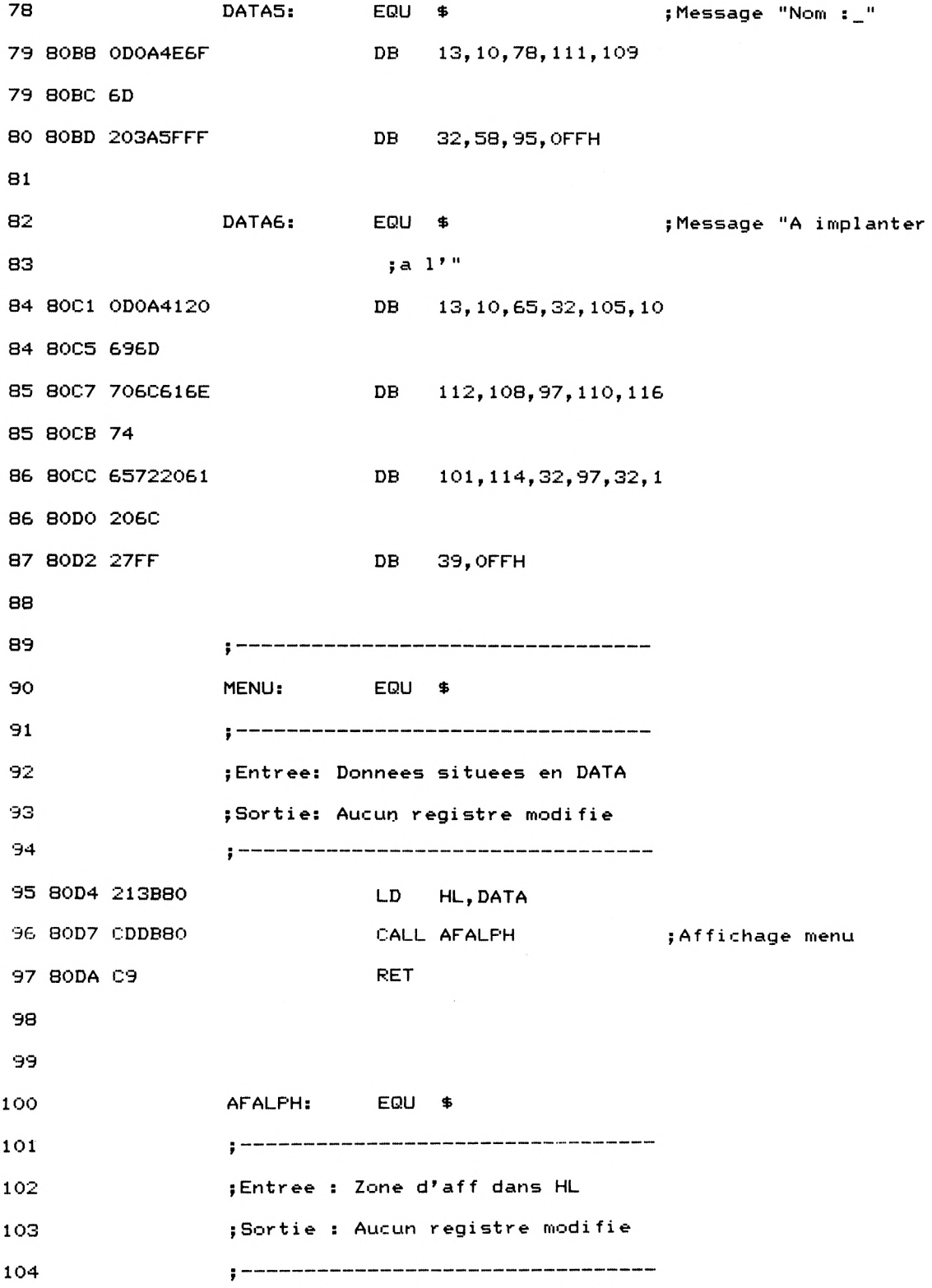

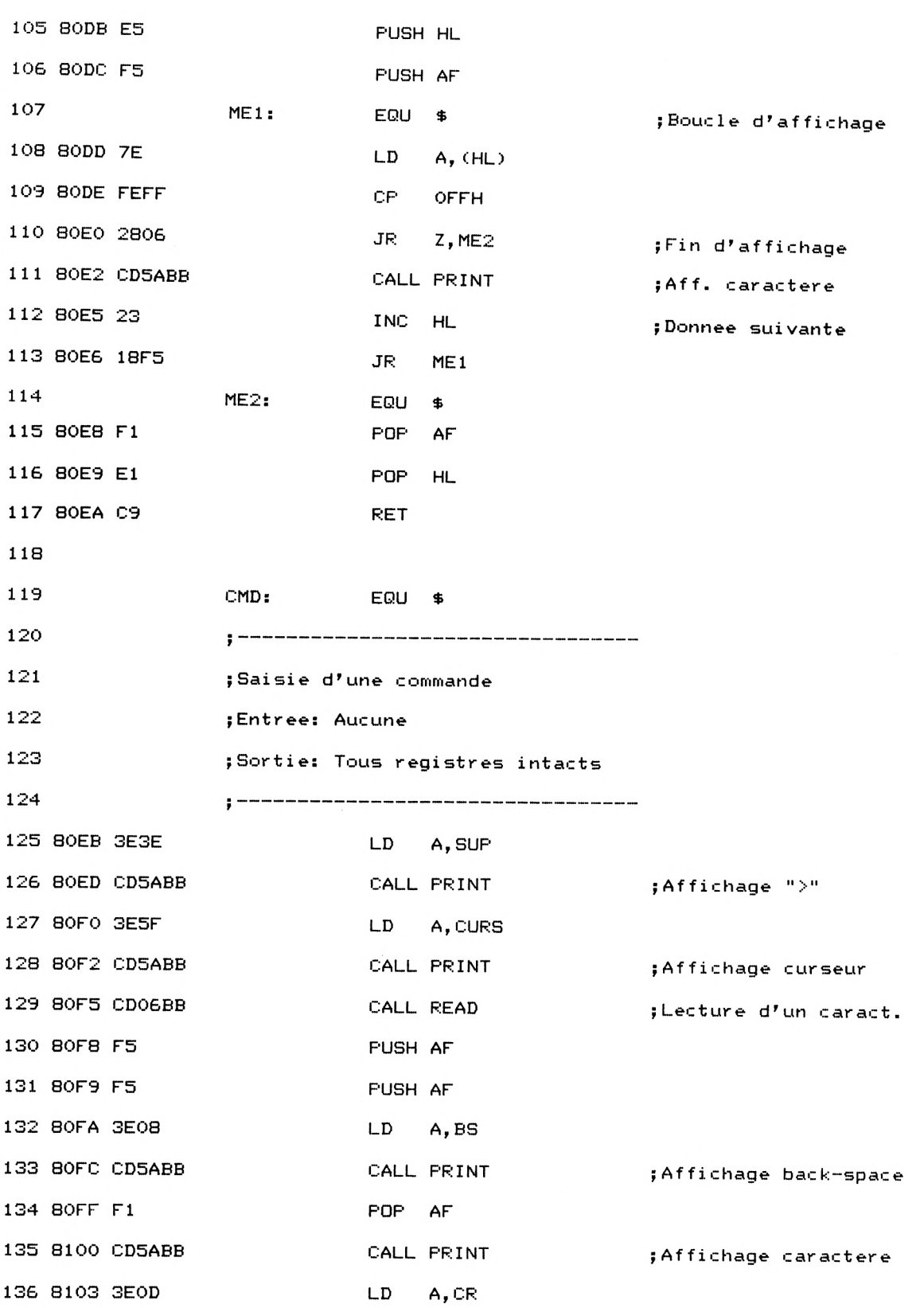

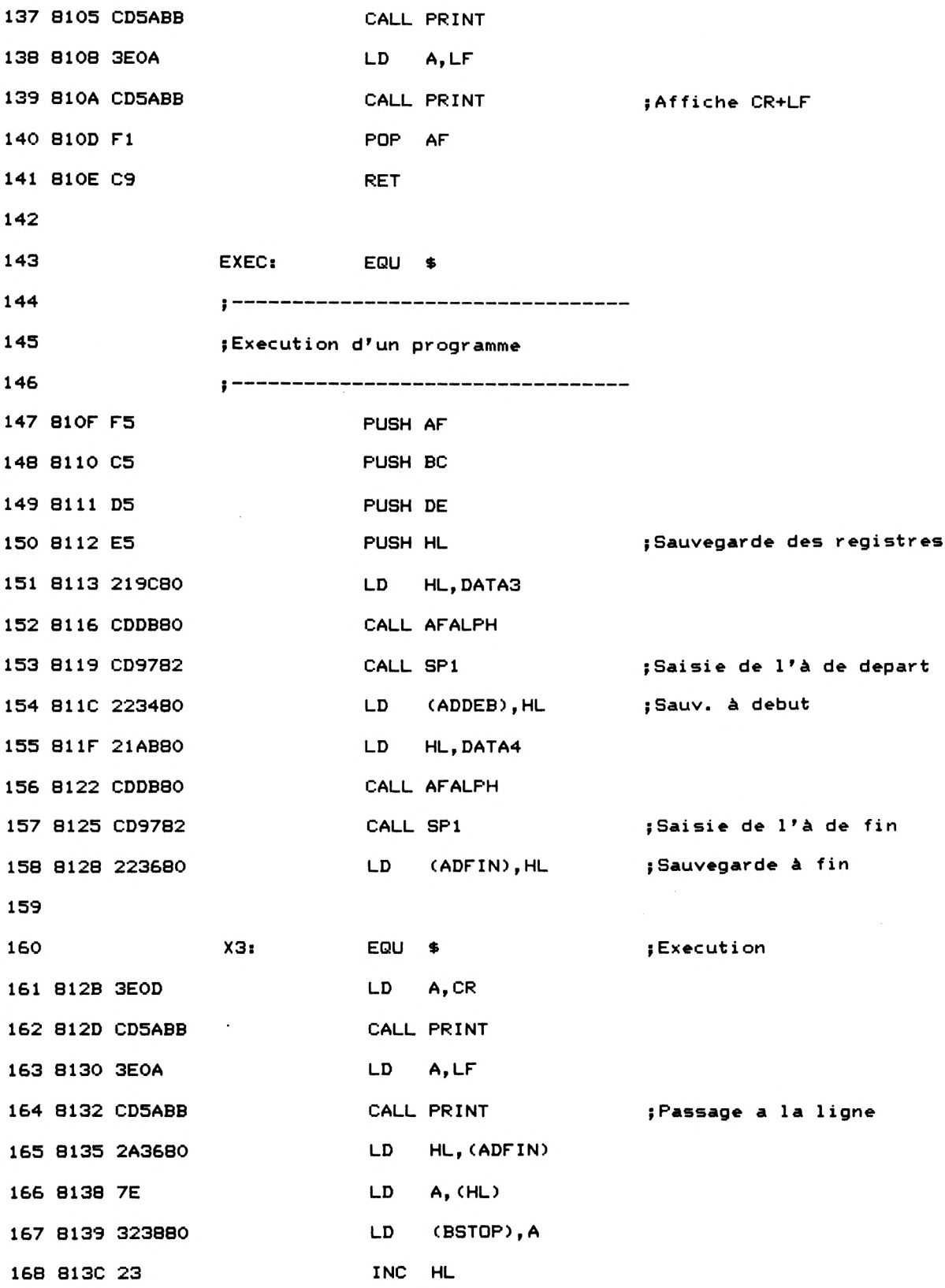

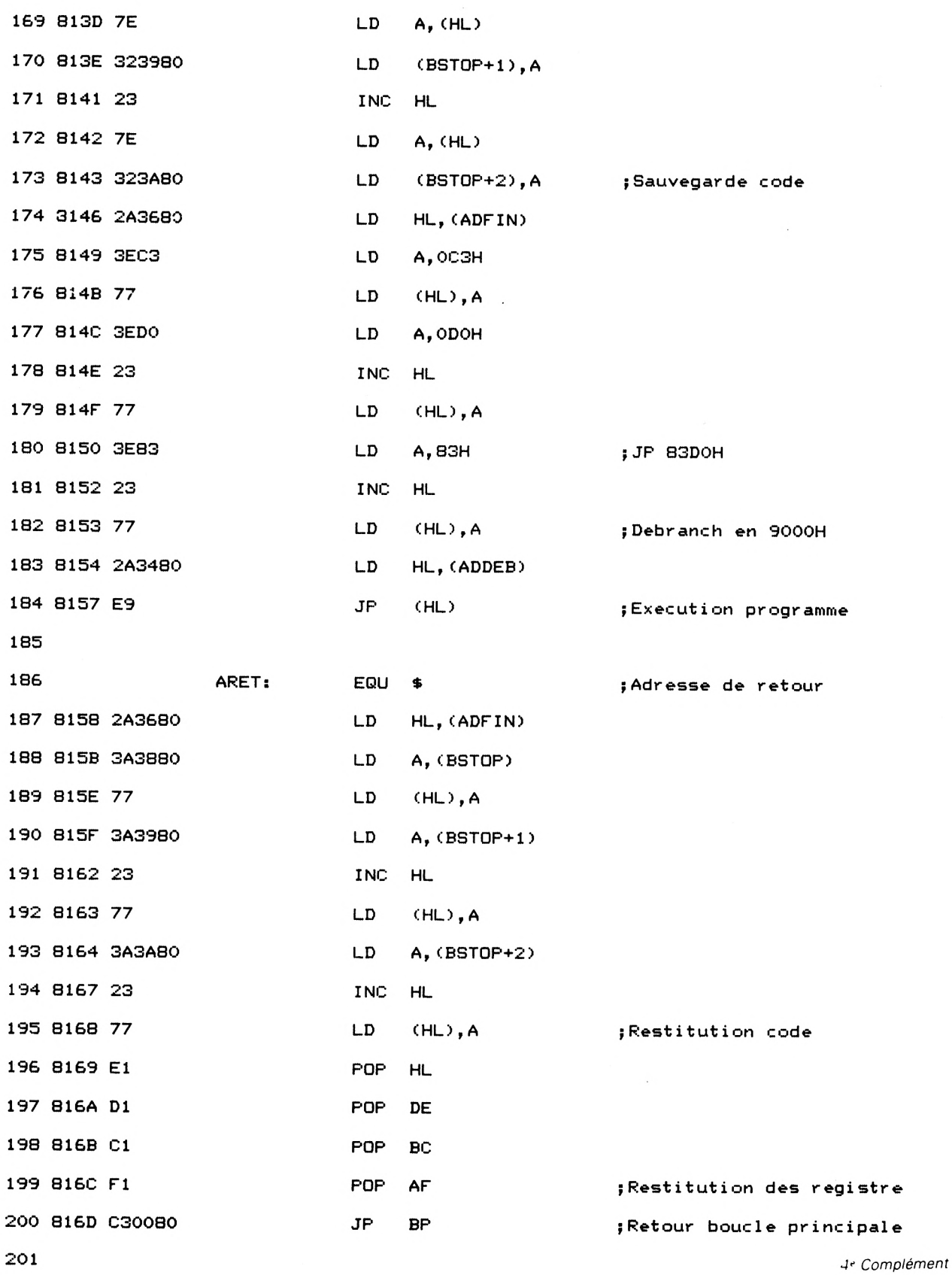

 $\ddot{\phantom{0}}$ 

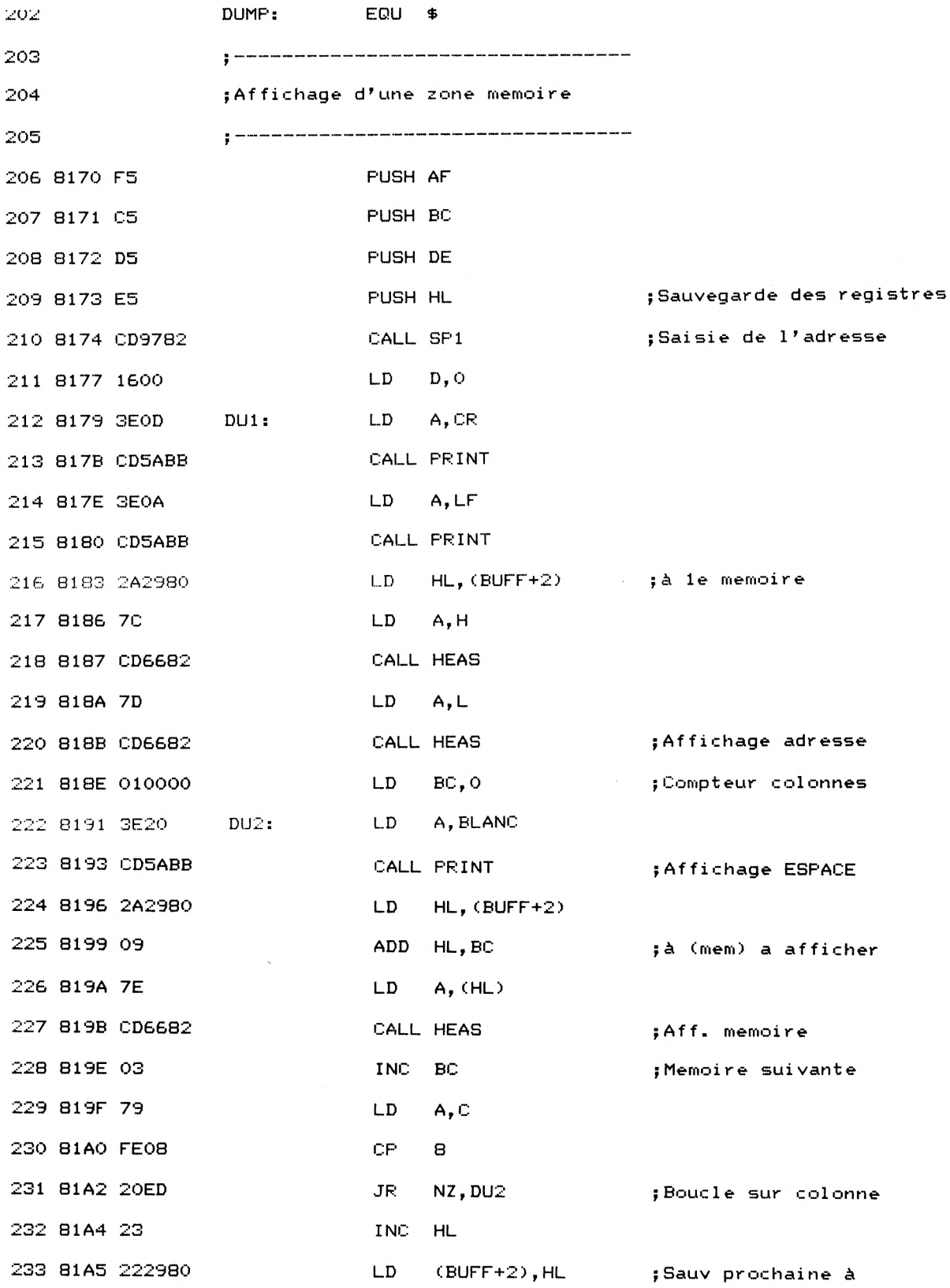

Moniteur : Assembleur-Désassembleur-Debugger Partie 9 Chapitre 2.3 page 15

 $\sim$ 

 $\cdot$ 

Partie 9 : Programmes

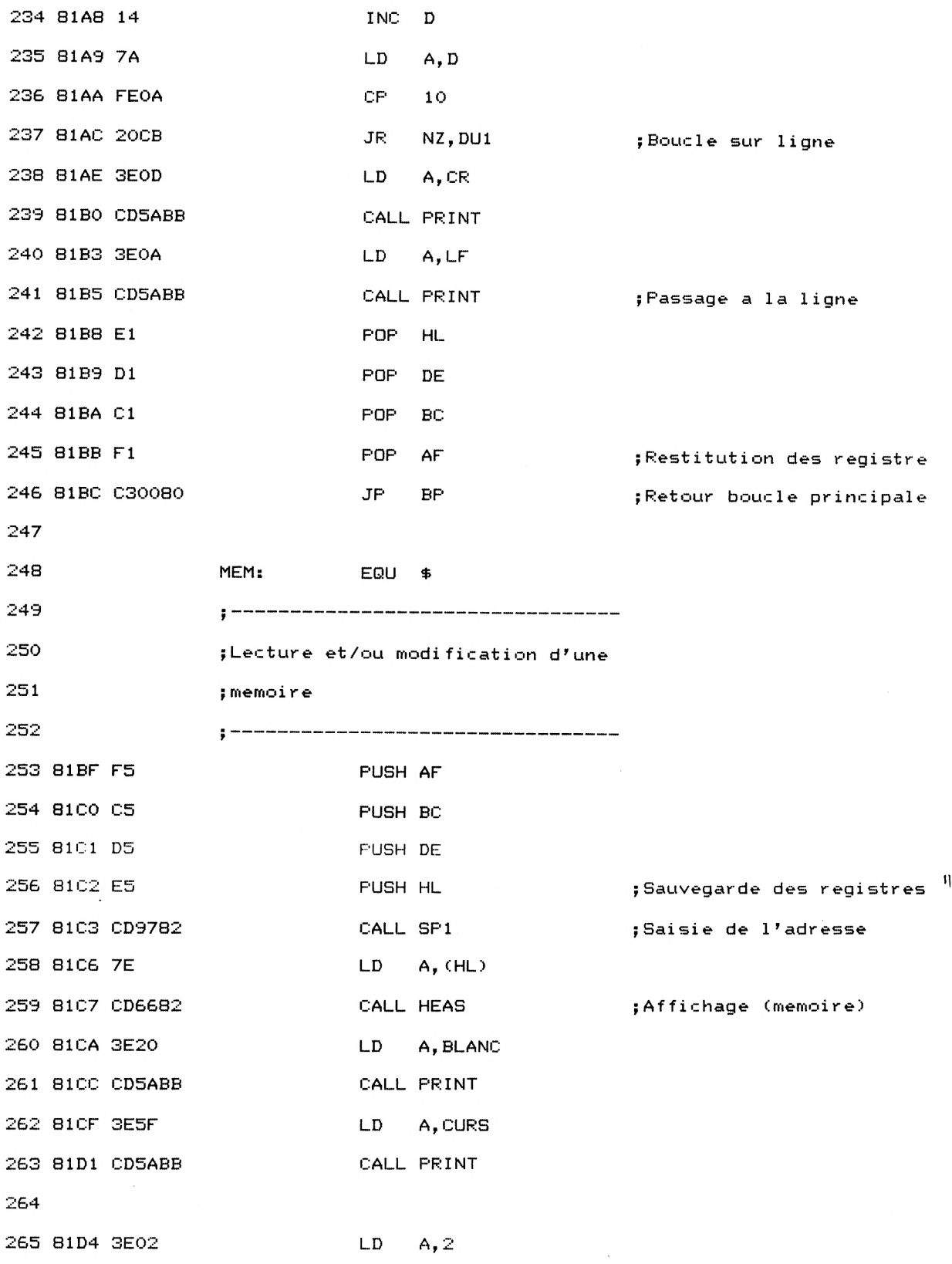

<sup>e</sup> *Complément*

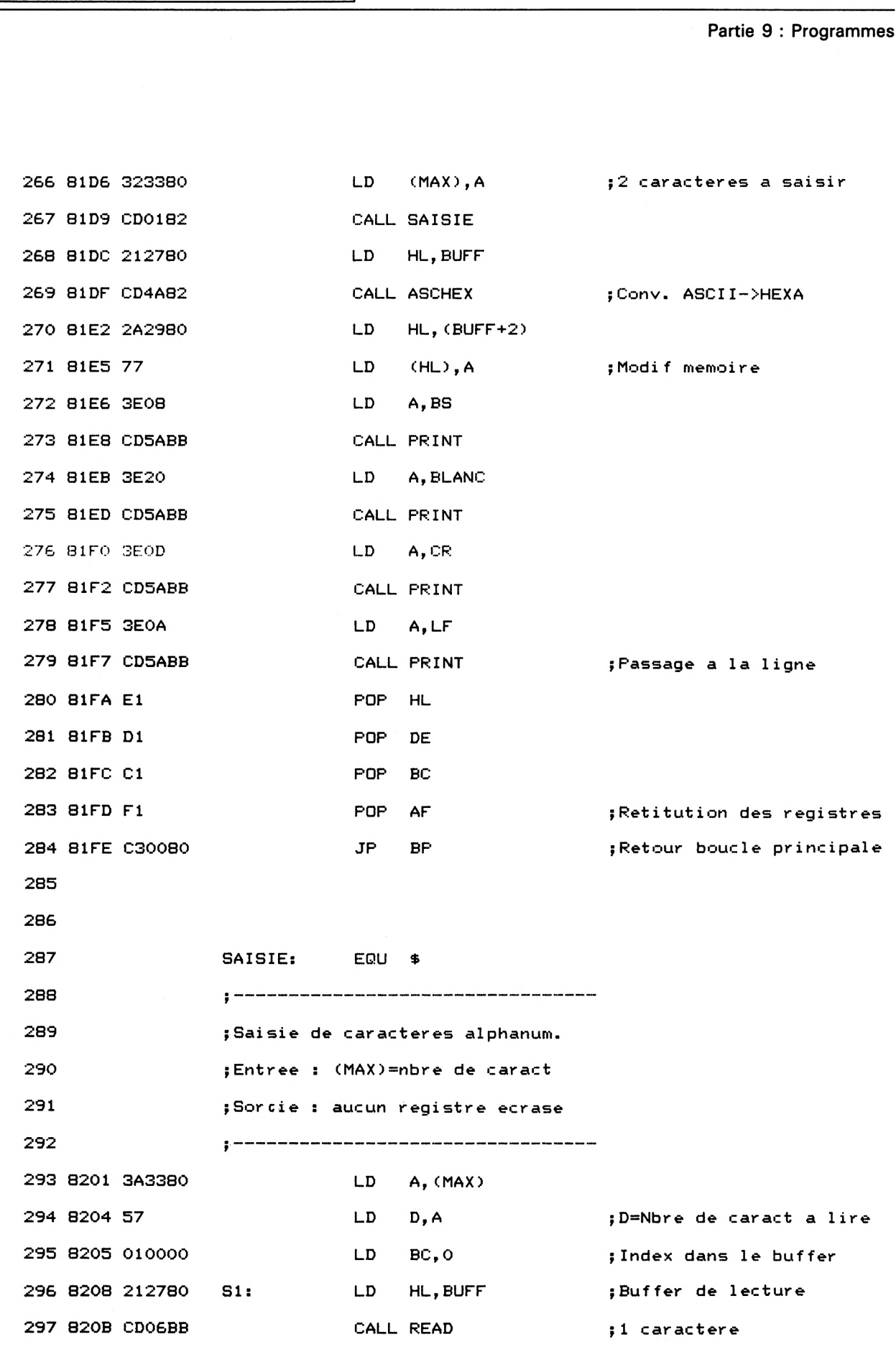

Partie 9 Chapitre 2.3 page 16 Moniteur : Assembleur-Désassembleur-Debugger

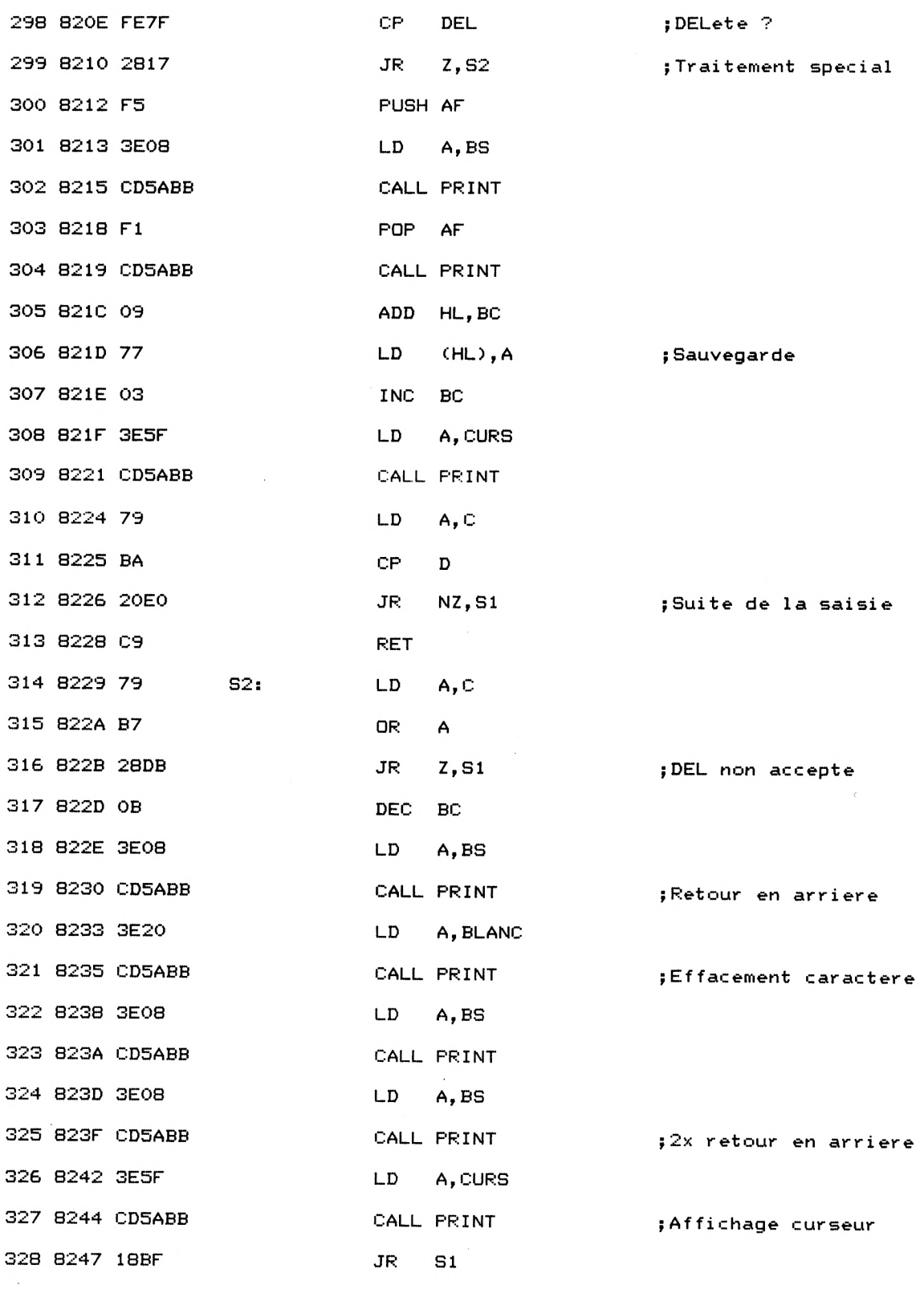

 $\langle \cdot \rangle$ 

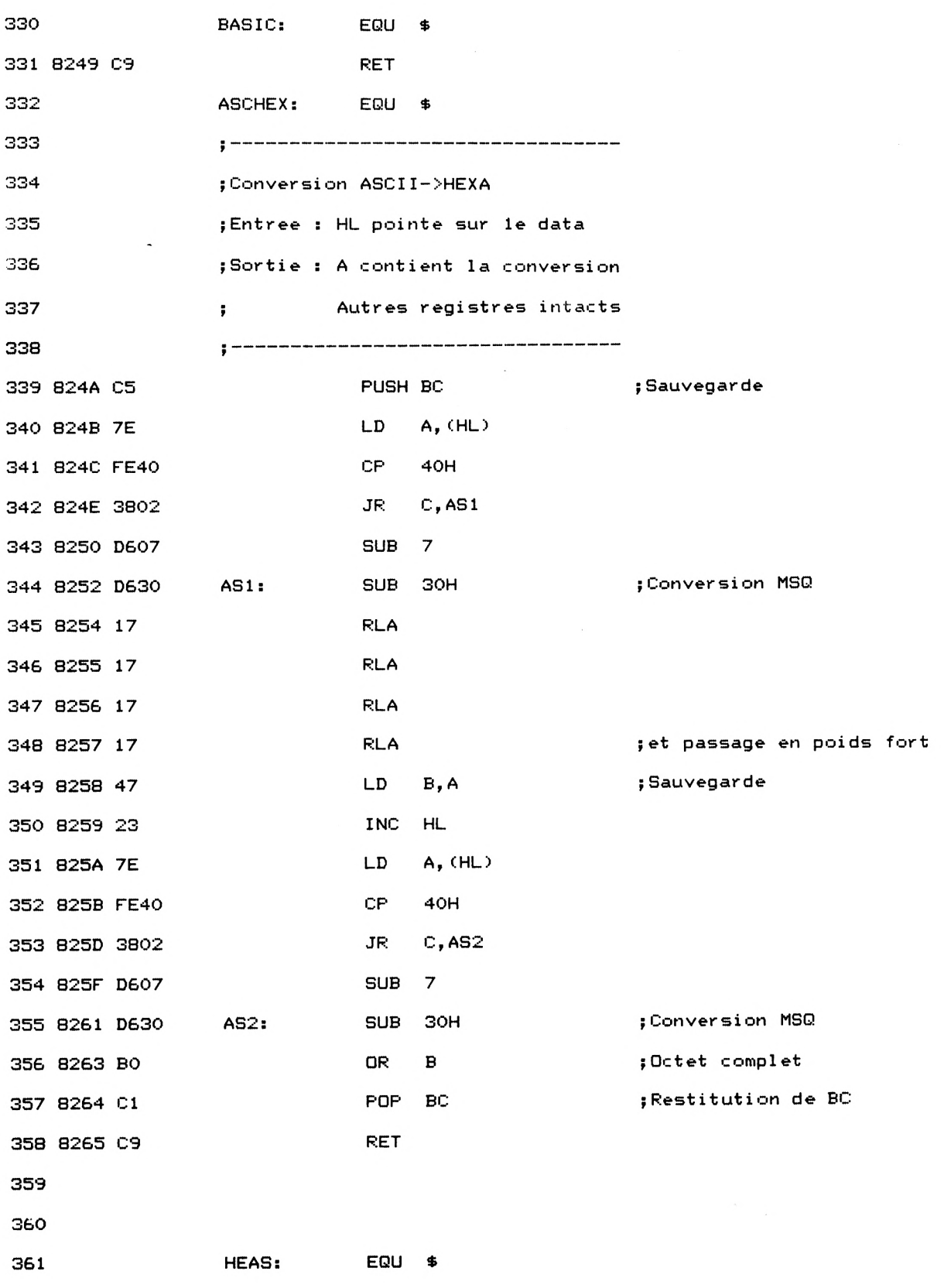

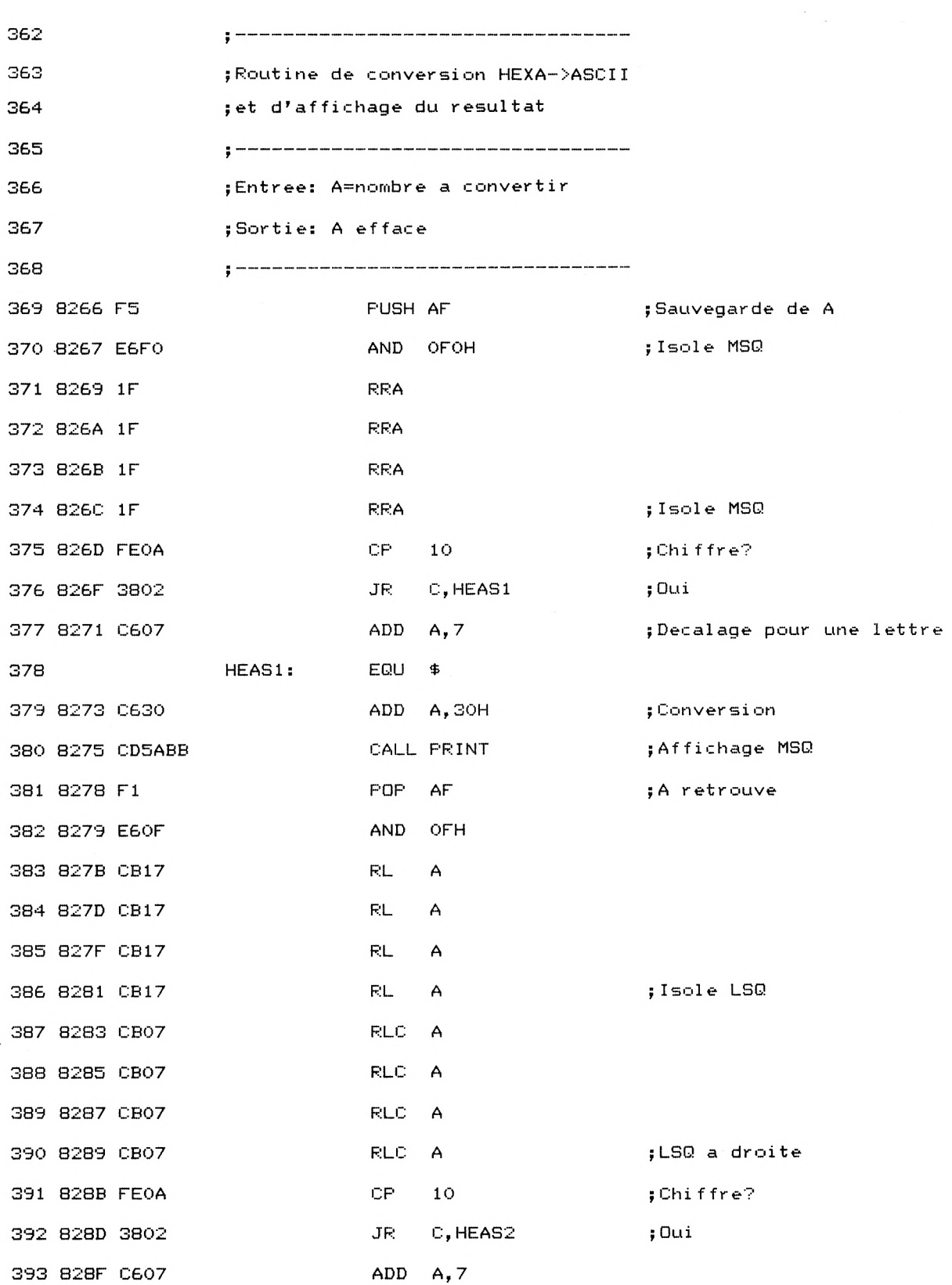

*<sup>e</sup> Complément*

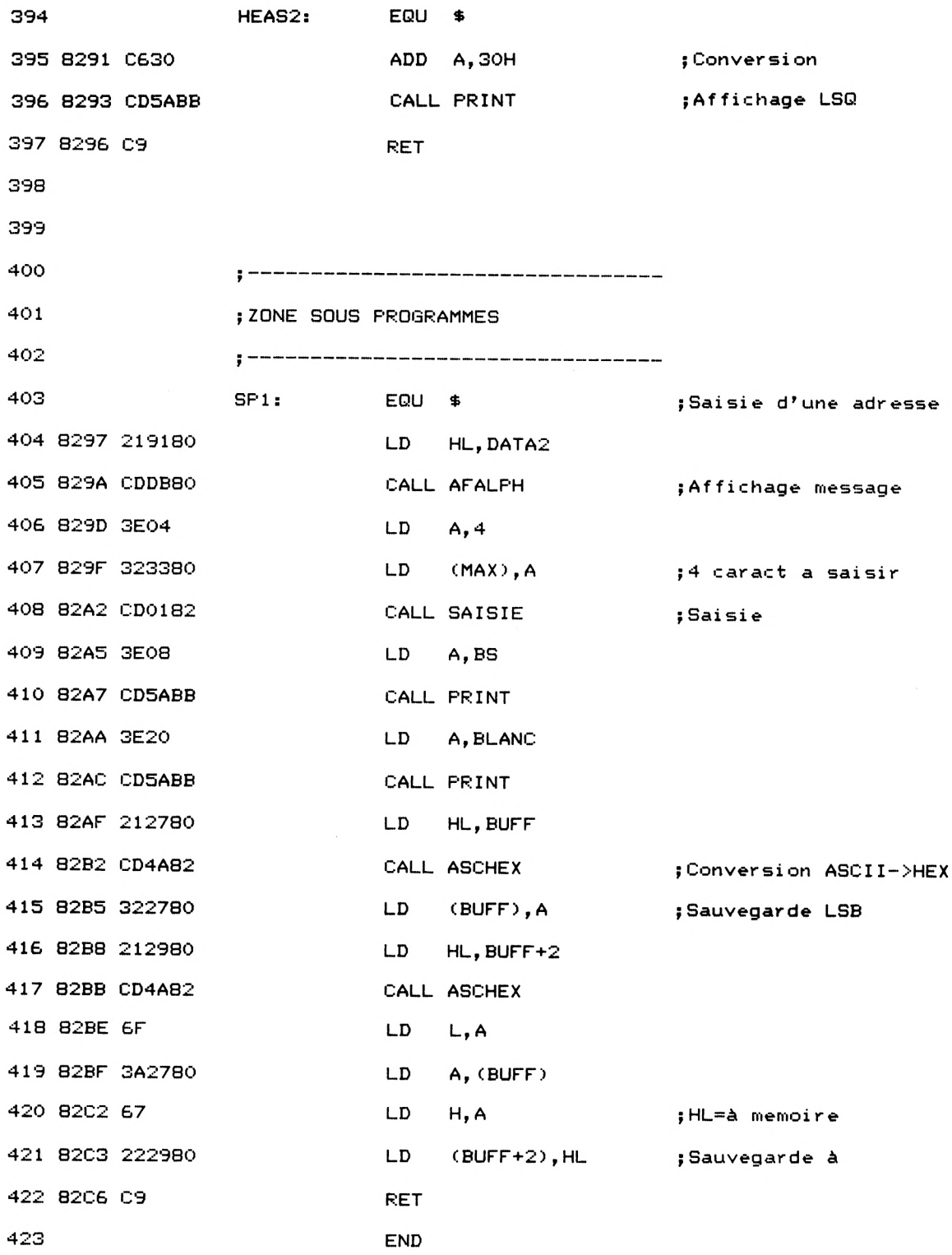

 $\mathcal{A}^{\mathcal{A}}$ 

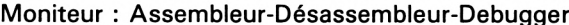

Partie 9 : Programmes

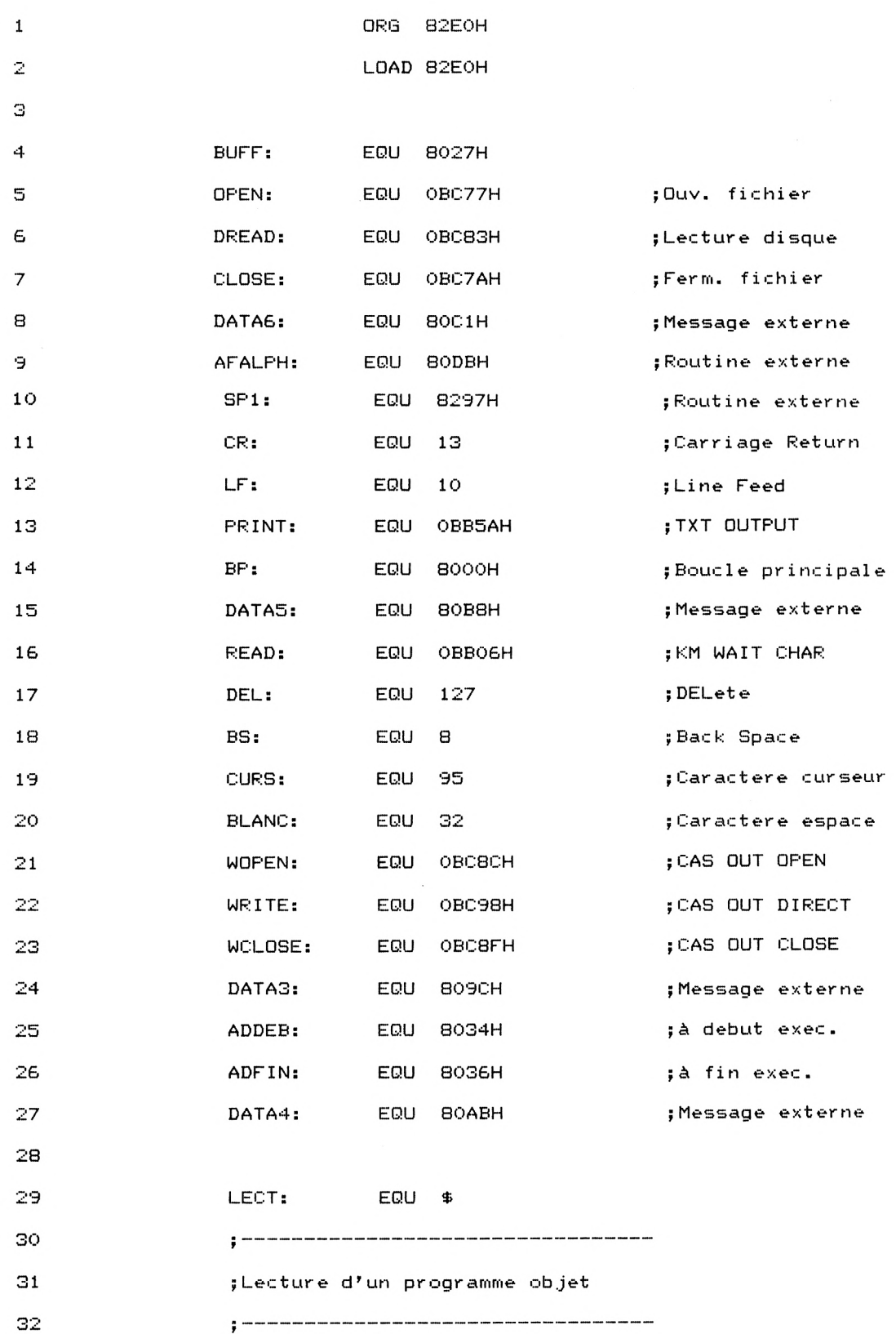

Moniteur : Assembleur-Désastembleur-Désastembleur-Désastembleur-Désastembleur-Désastembleur-Désastembleur-Désassembleur-Désassembleur-Désassembleur-Désassembleur-Désassembleur-Désassembleur-Désassembleur-Désassembleur-Désa

```
82E0 F5 PUSH AF
34 82E1 C5 PUSH BC
35 82E2 D5 PUSH DE
36 82E3 E5 PUSH HL [Sauvegarde des registres
37 82E4 CD1183 CALL SAINOM [Saisie du nom
38 82E7 41 LD B,C ; Longueur du nom
39 82E8 1100CO LD DE, OCOOOH ; Buffer de 2 KO
40 82EB 212780 LD HL,BUFF ; Zone du nom
41 82EE CD77BC CALL OPEN [Ouverture fichier
42 82E1 21C180 LD HL,DATA6
43 82F4 CDDB80 CALL AFALFH ;à d'i: plantation
44 82F7 CD9782 CALL SP1
45 82FA 3E0D LD A, CR
46 82FC CD5ABB CALL PR INT
47 82FF 3E0A LD A, LF
48 8301 CD5ABB CALL PRINT (CR+LF
49 ; HL contient 1'a d'implantation
50 8304 CD83BC CALL DREAD [Lecture disque
51 8307 CD7ABC CALL CLOSE Fermeture fichier
52 830A E1 POP HL
53 830B DI POP DE
54 830C Cl POP BC
55 830D F1 FOP AF (Restitution des registre
56 830E C30080 JP BP (Retour boucle principale
57
58 SAINOM: EQU $ [Saisie du nom
59
60
          r
          ; Saisie de carac
teres alphanum.
                    Ar<br>BP<br>$<br>---------------------
61 ; se terminant par un CR dans une
62 ; limite de 12 caractères
63
64 8311 21B880
          F
                 LD HL, DATAS
```
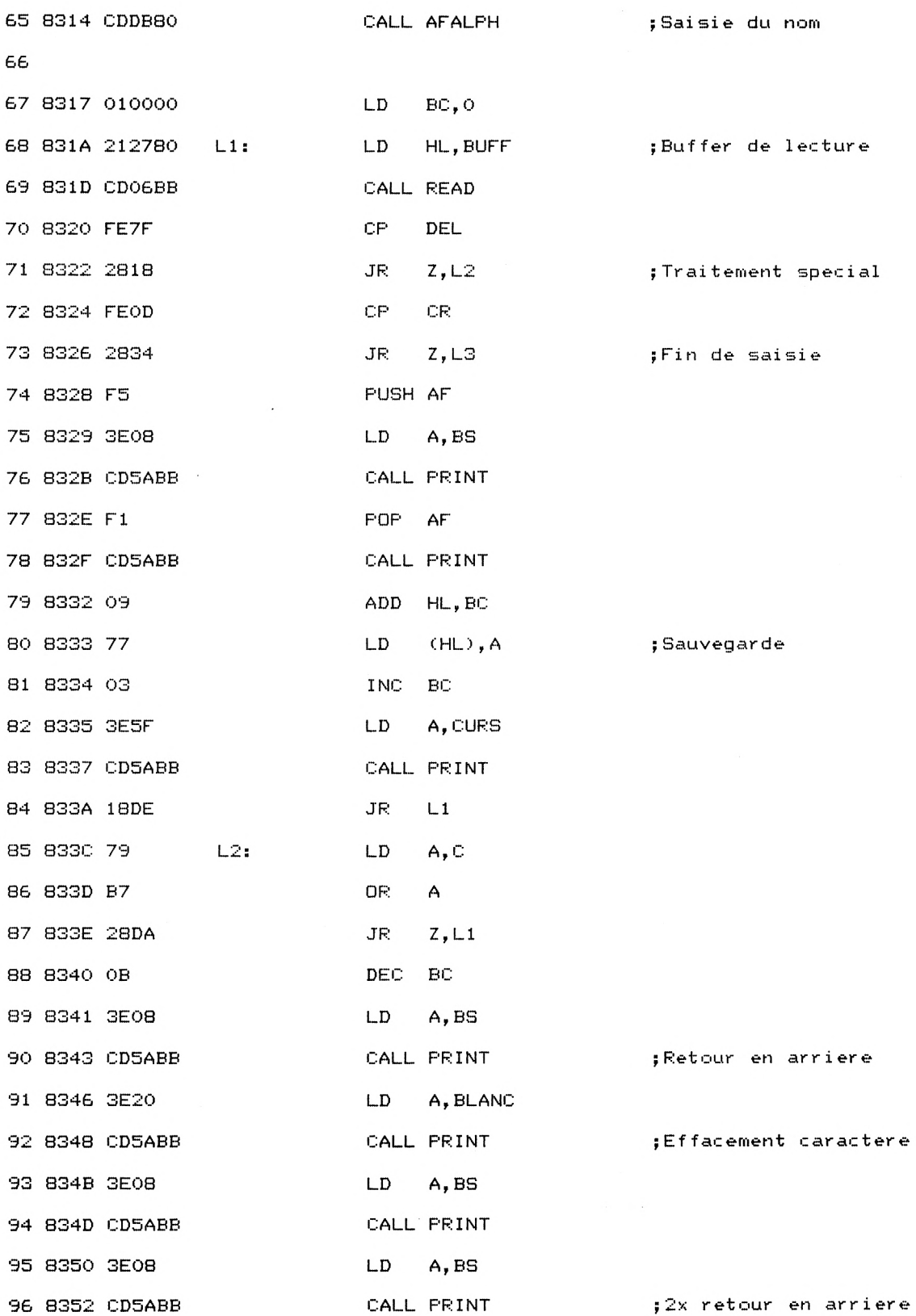

*<sup>e</sup> Complément*

Partie 9 Chapitre 2.3 page 24 Moniteur : Assembleur-Désassembleur-Debugger Partie 9 : Programmes 97 8355 3E5F LD A,CURS 98 8357 CD5ABB CALL PRINT (According the SAffichage curseur 99 835A 18BE JR L1 100 835C C9 L3: RET Fin de saisie 101 102 103 ECR: EQU \$ 104 105 **F** ,<br>;Sauvegarde d'1 programme objet \$<br>-----------------<br>uroaramme objet 106 107 835D F5 **F** PUSH AF — 108 835E C5 FUSH BC 109 835F D5 FUSH DE 110 8360 E5 FUSH HL (Sauvegarde des registres 111 8361 CD1183 CALL SAINOM (Saisie du nom 112 8364 41 LD B,C ; Longueur nom 113 8365 110000 LD DE, 00000H ; Buffer 2 KD 114 8368 212780 LD HL, BUFF ; Zone du nom 115 836B CD8CBC CALL WOPEN 116 117 836E 3E0D LD A, CR 118 8370 CD5ABB CALL FRINT 119 8373 3E0A LD A, LF 120 8375 CD5ABB CALL PRINT (CALL PRINT) 121 8378 219C80 LD HL,DATAS 122 837B CDDB80 CALL AFALPH 123 837E CD9782 CALL SP1 124 8381 223480 LD (ADDEB), HL ; Sauv à début 125 8384 21AB80 LD HL,DATA4 126 8387 CDDB80 CALL AFALPH 127 838A CD9782 CALL SF'l <sup>128</sup> 838D <sup>223680</sup> LD (ADFIN),HL ;Sauv <sup>à</sup> fin

 $\sim$ 

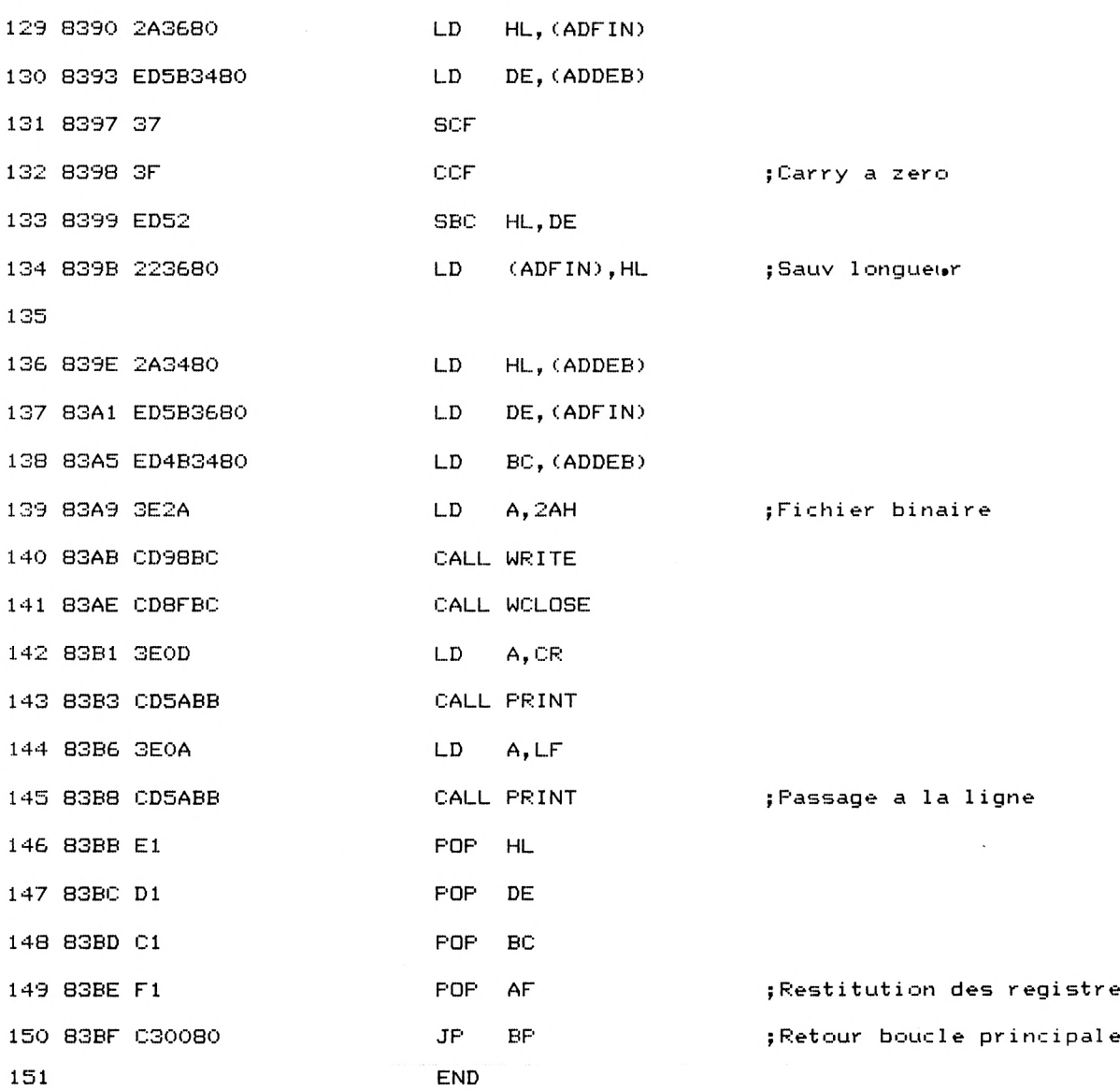

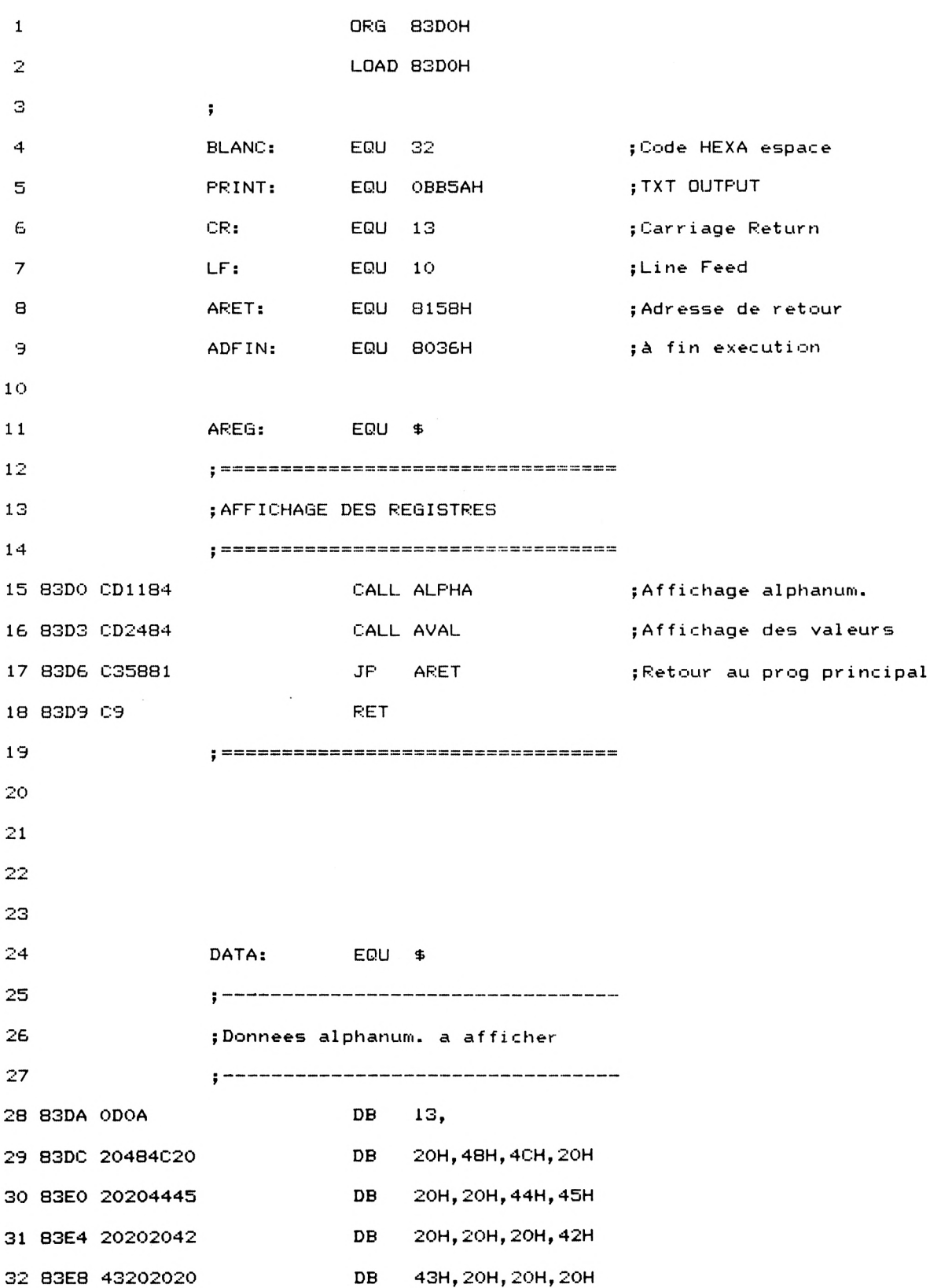

 $\mathcal{A}_\mathrm{c}$ 

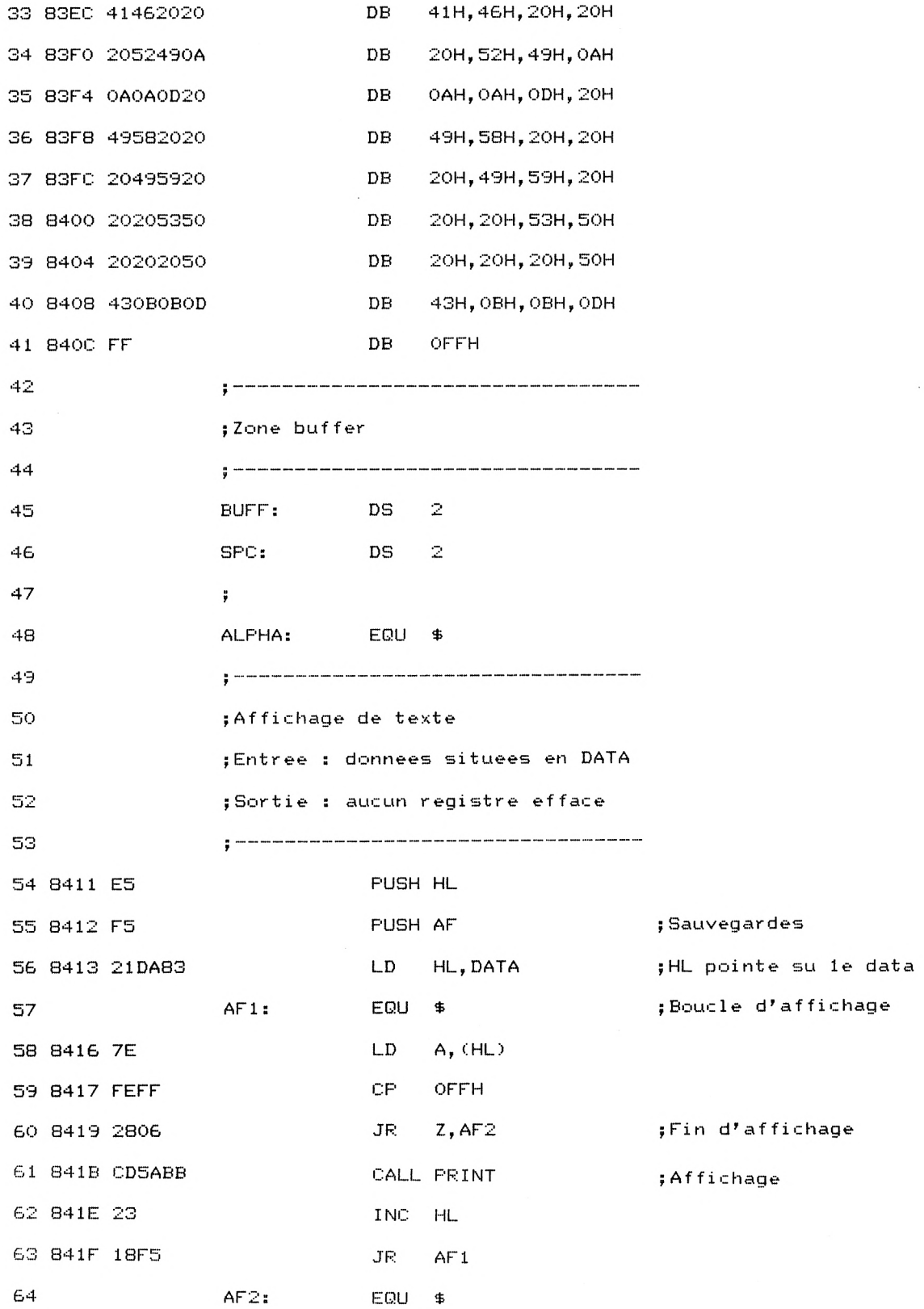

Partie 9 Chapitre 2.3 page 28 Moniteur : Assembleur-Désassembleur-Debugger Partie 9 : Programmes £5 8421 Fl POP AF 8422 El POP HL {Restitution registres 8423 C9 RET AVAL: EQU \$ <sup>F</sup> {Aff. des valeurs des registres **;Entree : Aucune fortie :** Aucun registre ecrase *<sup>f</sup>* 8424 E5 PUSH HL 8425 F5 PUSH AF 8426 F5 PUSH AF {Sauvegarde registres 8427 7C LD A,H 8428 CD1385 CALL HEAS 842B 7D LD A,L 82 842C CD1385 CALL HEAS ; Affichage HL 842F 3E20 LD A,BLANC 84 8431 CD5ABB CALL PRINT ; Affichage espace 8434 7A LD A,D 8435 CD1385 CALL HEAS 8438 7B LD A,E 88 8439 CD1385 CALL HEAS **(ALL HEAS** ; Affichage DE 843C 3E20 LD A,BLANC 90 843E CD5ABB CALL PRINT **and a state of the STATE** in Affichage espace 8441 78 LD A,B 92 8442 CD1385 CALL HEAS 8445 79 LD A,C 94 8446 CD1385 CALL HEAS (Affichage BC) 8449 3E20 LD A,BLANC 96 844B CD5ABB CALL PRINT **FRINT** ; Affichage espace

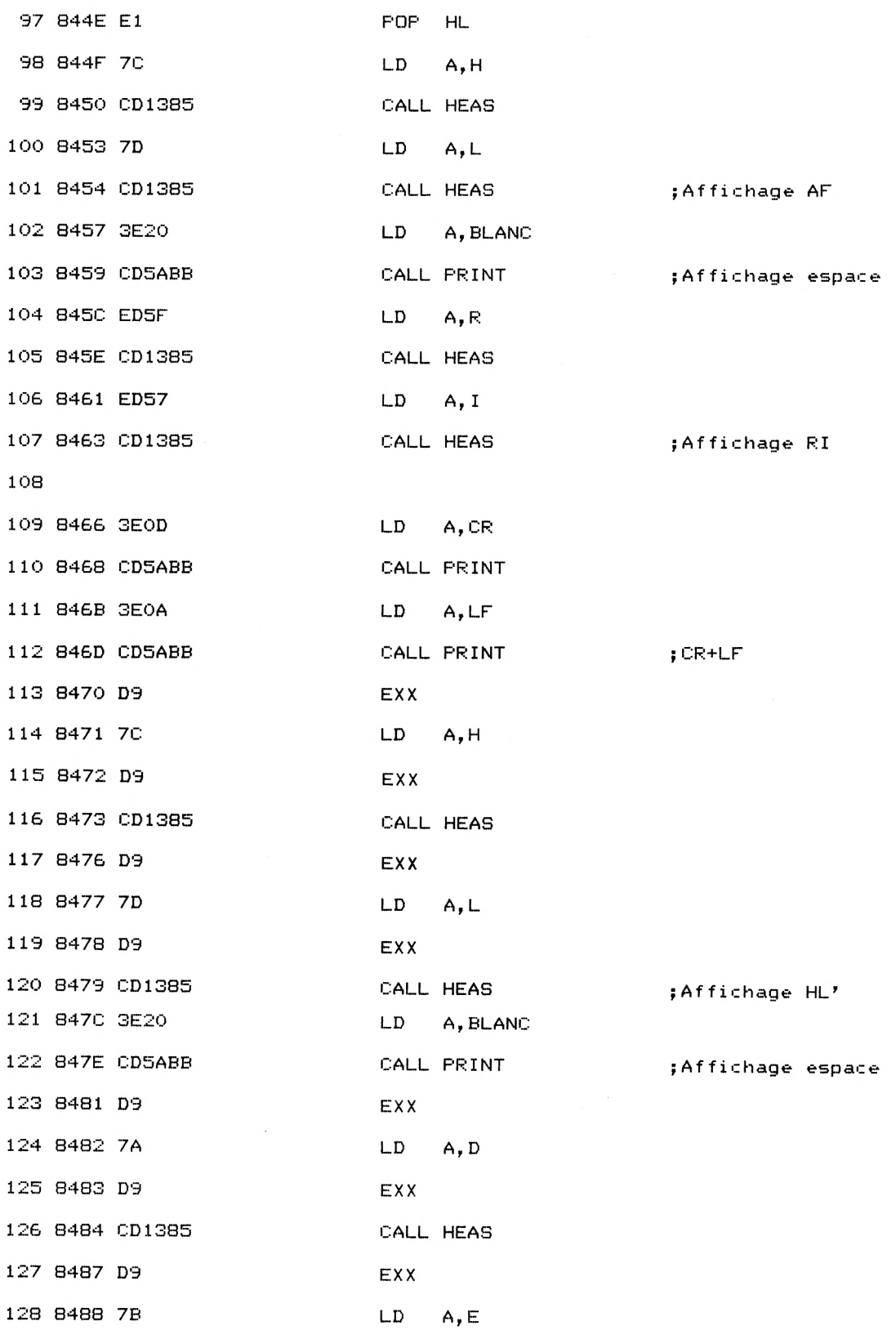

 $\sim$ 

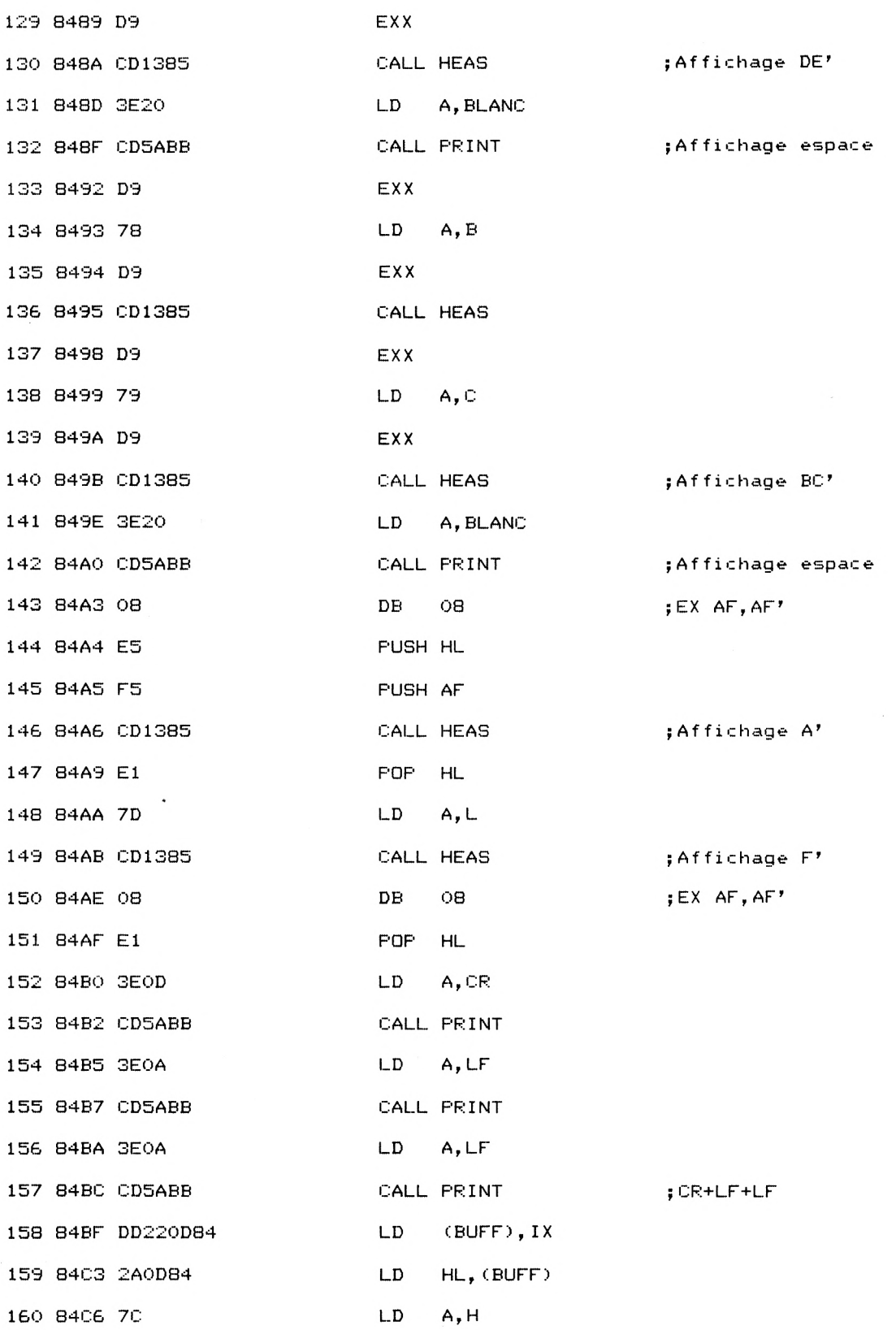

 $\sim$   $\epsilon$ 

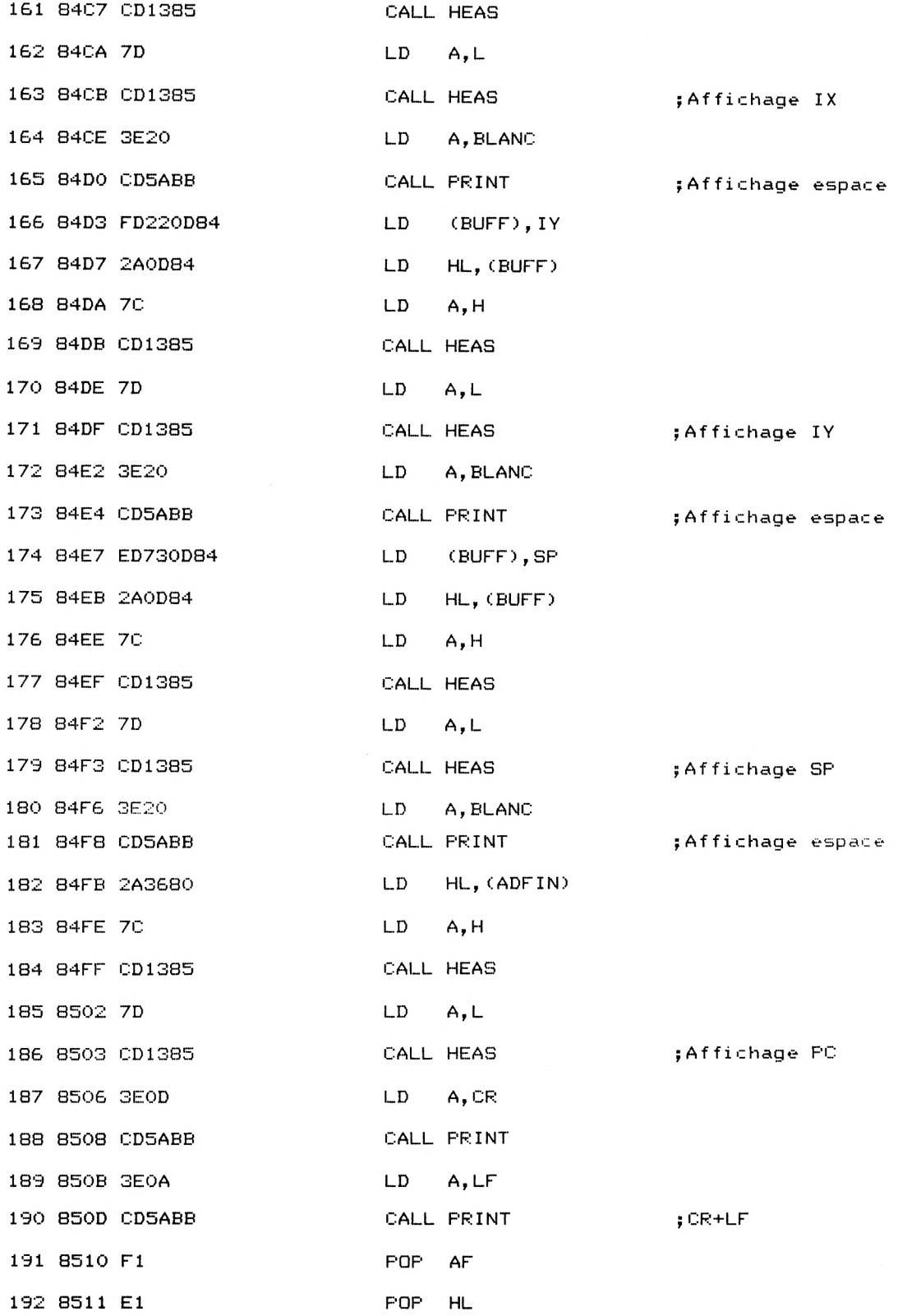

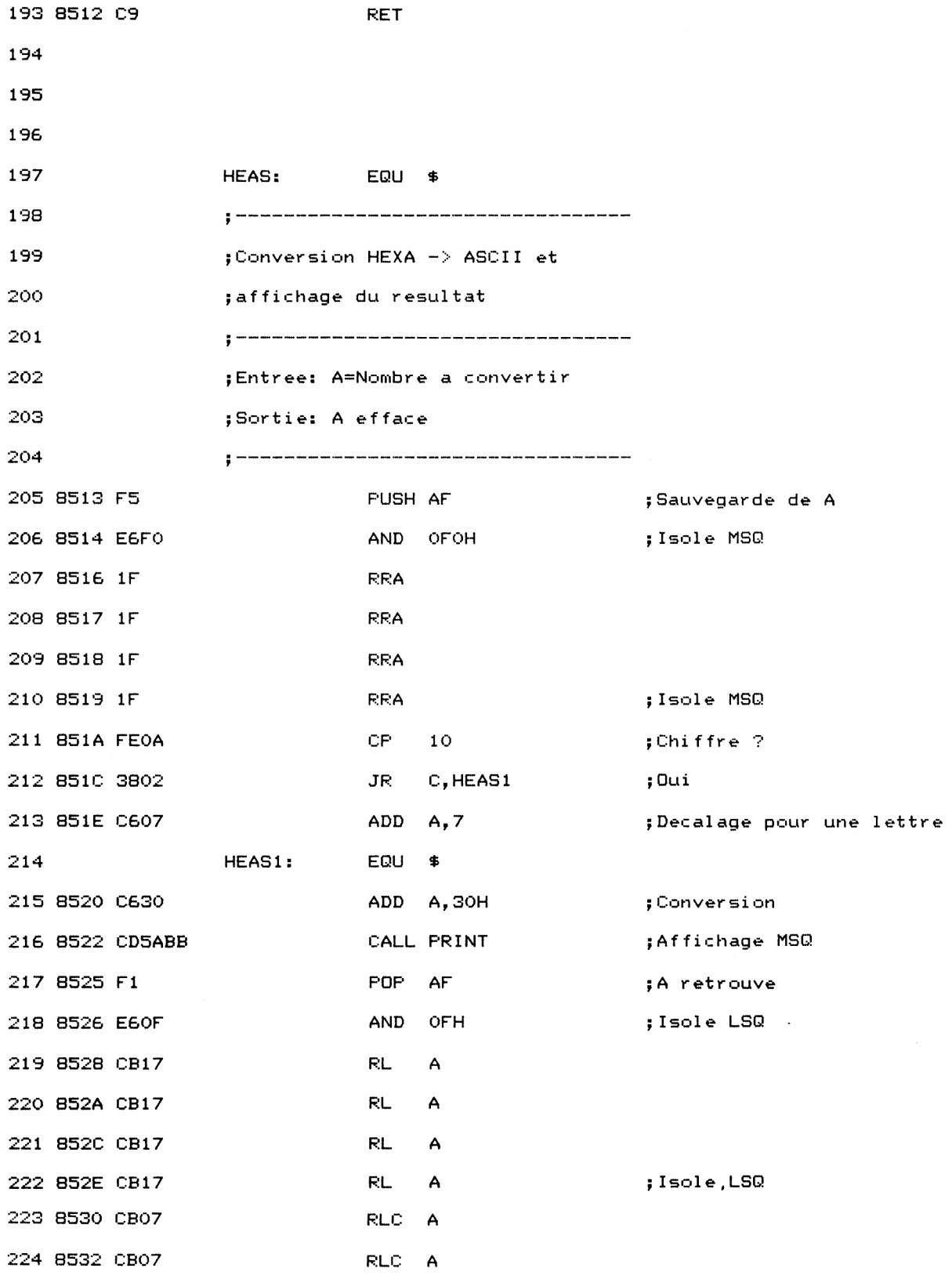

![](_page_32_Picture_389.jpeg)

Une fois le programme saisi et assemblé, vous sauvegarderez la zone mémoire comprise entre #8000 et #8543. Le programme BASIC suivant permettra d'activer le debugger :

- 10 MEMORY «<5000
- 20 L0AD"DEBUG.B IN"
- 30 CALL &8000

#### **2<sup>e</sup> méthode**

Si vous préférez saisir le programme debugger sous BASIC, il vous faudra procéder en deux étapes :

1) Saisie d'un programme qui contient les codes HEXA du programme debugger et qui fabrique le programme binaire DEBUG.BIN (Cf. programme page suivante).

2) Activation du debugger par le même programme BASIC que celui décrit page suivante.

10 FOR I=&8000 TO &8543

20 READ A\$

30 A\$="&"+A\$

40 A=VALCA\$)

<sup>50</sup> POKE I,<sup>A</sup>

60 NEXT I

70 SAVE "DEBUG.BIN",B,&8000,&544

80 END

90 REM ================================ 1000 DATA CD,D4,80,CD,EB,80,FE,4C,CA,EO, 82,FE, 45, CA,5D,83,FE,58,CA,F,81,FE,4D,CA ,BF,81,FE,44,CA,70,81,FE,42,CA,49,82,18, <sup>D</sup>A, 0, 0,0, 0, 0,0,0,0,0,0,0,0,0,0,0,0, 0,0,0 , 0,0,44,65

1010 DATA 62,75,67,67,65,72,20,5A,38,30, D,A,4C,29,65,63,74,75,72,65,20,20, 20,20, 20, 20, 45, 29,63, 72,69,74,75,72,65, D, A, 65, 58,29,65,78,63,75,74,69,6F,6E,20,20,20,4 D, 29,65

1020 DATA 6D,6F,69,72,65,D,A,44,29,75,6D ,70,20,20,20,20, 20,20,20,20,20,42,29,61, 73.69, 63, D, A, FF, 41,64,72,65, 73,73,65,20, 3A,5F,FF,61,20,70,61,72,74,69,72,20,64,6 5,20,6C,27

1030 DATA FF,D,A,6A,75,73,71,75,27,61,20 ,6C,27,FF,D,A,4E,6F,6D,20,3A,5F,FF,D,A,<sup>4</sup> 1.20.69, 6D,70,6C,61,6E,74,65,72,20,61,2 0,6C,27,FF,21,3B,80,CD,DB,80,C9,E5,F5,7E ,FE,FF,28

<sup>1040</sup> DATA 6,CD,5A,BB,23,18,F5,Fl,El,C9,<sup>3</sup> E. 3F,ED.5A,BB.3E,5F.CD.5A.BB.CD.£.BB,F5, <sup>h</sup> b, 3E,8,CD,5A,BB,Fl,CD

1050 DATA 5A,BB,3E,D,CD,5A,BB,3E,A,CD,5A , BB, Fl, C9, F5, C5, D5, E5, 21,9C, 80, CD, DB, 80, CD,97,82, 22,34,80,21,AB,80,CD,DB,80,CD, 97,82, 22, 36, 80,3E, D, CD, 5A, BB, 3E, A, CD, 5A, BB,2A,36

1060 DATA 80,7E,32,38,80,23,7E,32,39,80, 23,7E,32,3A,80,2A,36,80,3E,C3,77,3E,DO,<sup>2</sup> 3, 77, 3E, 83,23,77,2A, 34,80, E9,2A, 36, 80,3A ,38,80,77,3A,39,80,23,77,3A,3A,80,23,77, E1,D1,C1

<sup>1070</sup> DATA Fl,C3,0,80,F5,C5,D5,E5,CD,97,8 2, 16,0,3E, D, CD, 5A, BB, 3E, A, CD, 5A, BB, 2A, 29 , 80,7C, CD, 66, 82, 7D, CD, 66,82, 1,0,0,3E, 20, CD,5A,BB,2A,29,80,9,7E,CD,66,82,3,79,FE, 8,20,ED,23

1080 DATA 22,29,80,14,7A,FE,A,20,CB,3E,D ,CD,5A,BB,3E,A,CD,5A,BB,El,DI,Cl,Fl,C3,<sup>0</sup> , 80, F5, C5, D5, E5, CD, 97, 82,7E, CD, 66,82,3E, 20,CD,5A,BB,3E,5F,CD,5A,BB,3E,2,32,33,80 ,CD,1,82

1090 DATA 21,27,80,CD,4A,82,2A,29,80,77, 3E, 8, CD, 5A, BB, 3E, 20, CD, 5A, BB, 3E, D, CD, 5A, BB,3E,A,CD,5A,BB,E1,D1,C1,F1,C3,0,80

1100 DATA 3A,33,80,57,1,0,0,21,27,80,CD, 6,BB,FE,7F,28,17,F5,3E,8,CD,5A,BB,F1,CD, 5A, BB, 9, 77,3,3E,5F,CD,5A,BB,79,BA,20,EO, C9, 79, B7,28, DB, B, 3E, 8, CD, 5A, BB, 3E, 20, CD, 5A,BB,3E,8

<sup>1110</sup> DATA CD,5A,BB,3E,8,CD,5A,BB,3E,5F,C D,5A,BB, 18,BF,C9,C5,7E,FE,40,38,2,D6,7,<sup>D</sup> 6,30,17, 17,17,17,47,23,7E,FE,40,38,2,D6 ,7,D6,30,B0,Cl,C9,F5,E6,F0,1F,1F,1F,1F,F

#### **t,A,38,2**

<sup>1120</sup> DATA C6, 7, C6, 30, CD, 5A, BB, Fl, E6, F, CB , 17, CB, 17,CB,17,CB,17,CB,7,CB,7,CB,7,CB, 7, FE, A, 38, 2, C6, 7, C6, 30, CD, 5A, BB, C9,21,91 ,80,CD,DB,80,3E,4,32,33,80,CD,1,82,3E,8, CD,5A,BB

1130 DATA 3E,20,CD,5A,BB,21,27,80,CD,4A, 82, 32, 27,80,21,29,80,CD,4A,82,6F,3A,27,8 0, 67, 22,29,80, <sup>C</sup>9,0, 0,0,0,0,0, 0,0,0,0,0,0 ,0,0,0,0,0,0,0,0,0,0,0,0,0,F5,C5,D5,E5,<sup>C</sup> D,11,83,41

1140 DATA 11,0,CO,21,27,80,CD,77,BC,21,<sup>C</sup> 1,80,CD,DB,80,CD,97,82,3E,D,CD,5A,BB,3E, A

1150 DATA CD,5A,BB,CD,83,BC,CD,7A,BC,El, DI,Cl,Fl,C3,0,80,21,B8,80,CD,DB,80,1,0,0 , 21,27,80,CD,6,BB,FE,7F,28,18,FE, D, 28,34 , F5,3E, 8, CD, 5A, BB, Fl, CD, 5A, BB, 9,77,3, 3E, 5F,CD,5<sup>A</sup>

1160 DATA BB,18,DE,79,67,28,DA,B,3E,8,CD , 5A, BB, 3E, 20, CD, 5A, BB, 3E, 8, CD, 5A, BB, 3E, 8 , CD, 5A, BB, 3E, 5F, CD, 5A, BB, 18, BE, C9, F5, C5, D5,E5,CD,11,83,41,11,0,CO,21,27,80,CD,8C ,BC,3E,D

1170 DATA CD, 5A,BB,3E,A,CD,5A,BB,21,9C,8 0,CD,DB,80,CD,97,82,22,34,80,21,AB,80,CD , DB, 80, CD, 97, 82,22, 36, 80,2A, 36, 80, ED, 5B, 34,80,37,3F,ED,52,22,36,80,2A,34,80,ED,5 B,36,80,ED

1180 DATA 4B, 34,80,3E, 2A, CD, 98, BC, CD, 8F, BC, 3E, D, CD, 5A, BB, 3E, A, CD, 5A, BB, El, DI, Cl, Fl,C3,0, 80,0,0,0,0,0,0,0,0,0,0,0,0,0,0, CD, 11,84,CD,24,84,C3,58,81,C9,D,A,20,48,

#### **4U,20,20**

1190 DATA 20,44,45,20,20,20,42,43,20,20, 20, 41,46, 20,20, 20, 52, 49, A, A, A, D, 20, 49,58 ,20,20,20,49,59,20,20

1200 DATA 20,53,50,20,20,20,50,43,B,B,D, FF, 0,0,0,0, E5, F5, 21, DA, 83, 7E, FE, FF, 28, 6, CD,5A,BB, 23,18,F5,Fl,El,C9,E5,F5,F5,7C, CD, 13, 85, 7D,CD,13,85,3E,20,CD,5A,BB,7A,C D,13,85,76

1210 DATA CD,13,85,3E,20,CD,5A,BB,78,CD, 13,85,79,CD,13,85,3E,20,CD,5A,BB,El,7C,C D, 13,85, 7D,CD,13,85,3E,20,CD,5A,BB,ED,5 F, CD, 13,85, ED, 57, CD, 13, 85,3E, D, CD, 5A, BB, 3E,A,CD

1220 DATA 5A,BB,D9,7C,D9,CD,13,85,D9,7D, D9,CD,13,85,3E,20,CD,5A,BB,D9,7A,D9,CD,<sup>1</sup> 3,85,D9,7B,D9,CD,13,85,3E,20,CD,5A,BB,D9 ,78,D9,CD,13,85,D9,79,D9,CD,13,85,3E,20, CD,5A,BB,8

<sup>1230</sup> DATA E5,F5,CD,13,85,El,7D,CD,13,85, 8,El,3E,D,CD,5A,BB,3E,A,CD,5A,BB,3E,A,CD ,5A,BB,DD,22,D,84,2A,D,84,7C,CD,13,85,7D ,CD,13,85,3E,20,CD,5A,BB,FD,22,D,84,2A,D ,84,7C,CD

1240 DATA 13,85,7D,CD,13,85,3E,20,CD,5A, BB, ED, 73, D, 84,2A, D, 84,7C, CD, 13,85,7D, CD, 13, 85, 3E,20,CD,5A,BB,2A,36,80,7C,CD,<sup>13</sup> 1250 DATA 85,7D,CD,13,85,3E,D,CD,5A,BB,3 E, A,CD,5A,BB,F1,E1,C9,F5,E6,FO,1F,1F,1F, 1F,FE, A,38,2,C6,7,C6,30,CD,5A,BB,Fl,E6,F ,CB,17,CB,17,CB,17,CB,17,CB,7,CB,7,CB,7, CB,7,FE,A

1260 DATA 38,2,C6,7,C6,30,CD,5A,BB,C94ª Conibien ent